#### **ANÁLISIS DE LA CAPACIDAD DE UNA RED VANET PARA UN MODELO DE MOVILIDAD ADAPTADO A LA CIUDAD DE POPAYAN**

**ANEXOS**

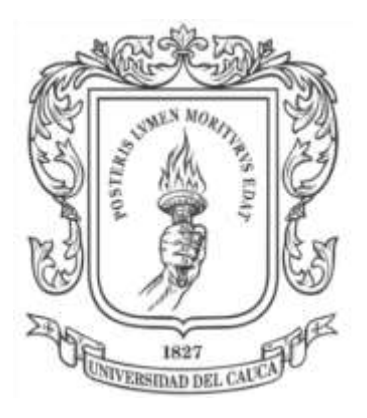

**Javier Eduardo Zúñiga Wilson Enrique Rodríguez** 

**Director Ing. Víctor Fabián Miramá Pérez**

**Universidad del Cauca Facultad de Ingeniería Electrónica y Telecomunicaciones Departamento de Telecomunicaciones Línea de Investigación de Gestión Integrada de Redes, Servicios y Arquitecturas de Telecomunicaciones Popayán, Marzo de 2014**

#### **ANÁLISIS DE LA CAPACIDAD DE UNA RED VANET PARA UN MODELO DE MOVILIDAD ADAPTADO A LA CIUDAD DE POPAYAN**

**ANEXOS**

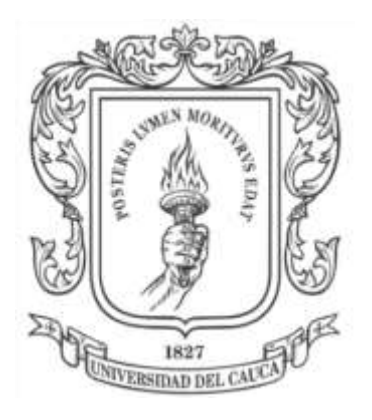

Anexo Trabajo de Grado presentado como requisito para obtener el título de Ingeniero en Electrónica y Telecomunicaciones

> **Javier Eduardo Zúñiga Muñoz Wilson Enrique Rodríguez Álvarez**

**Director Ing. Víctor Fabián Miramá Pérez**

**Universidad del Cauca Facultad de Ingeniería Electrónica y Telecomunicaciones Departamento de Telecomunicaciones Línea de Investigación de Gestión Integrada de Redes, Servicios y Arquitecturas de Telecomunicaciones Popayán, Marzo de 2014**

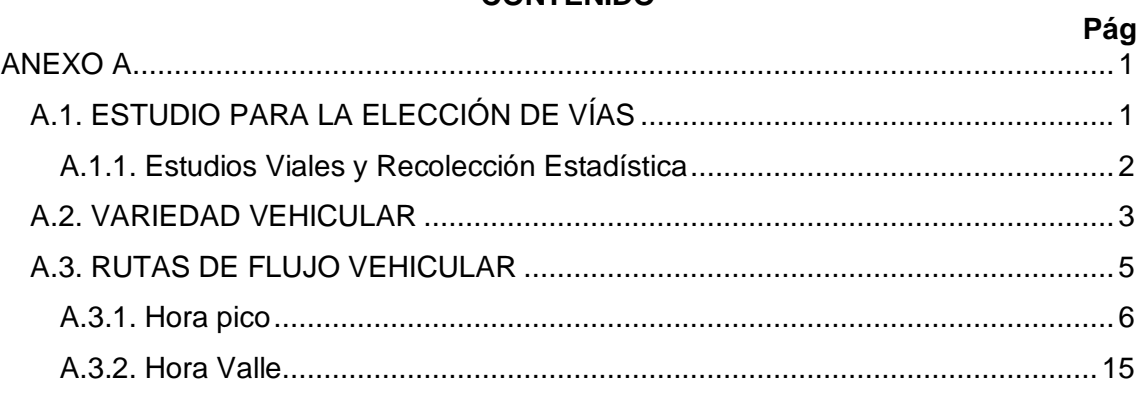

# **CONTENIDO**

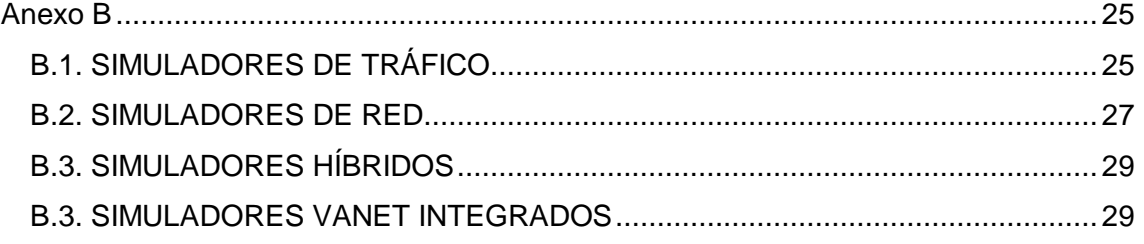

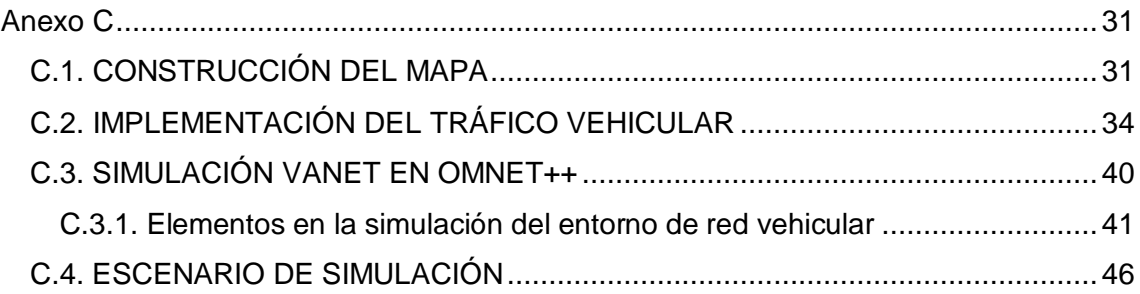

# **LISTA DE FIGURAS**

# **Pag.**

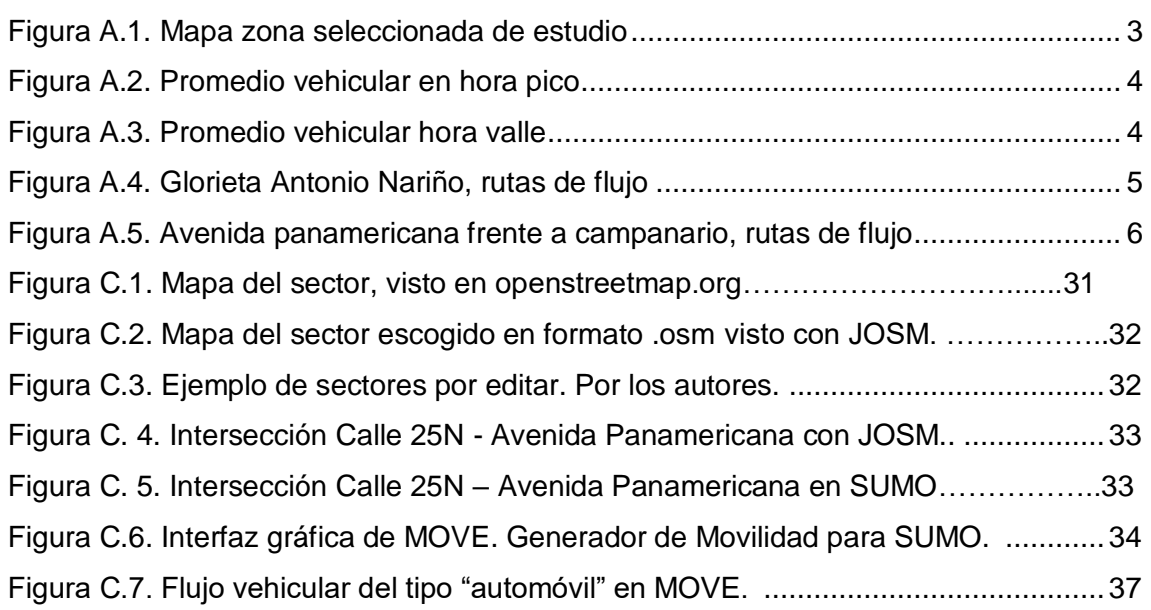

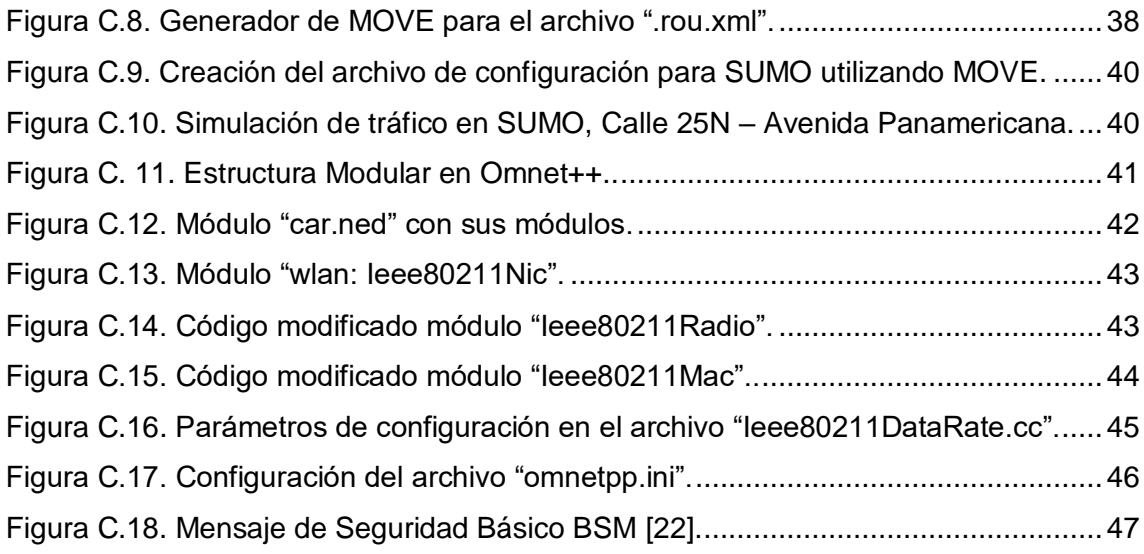

# **LISTA DE TABLAS**

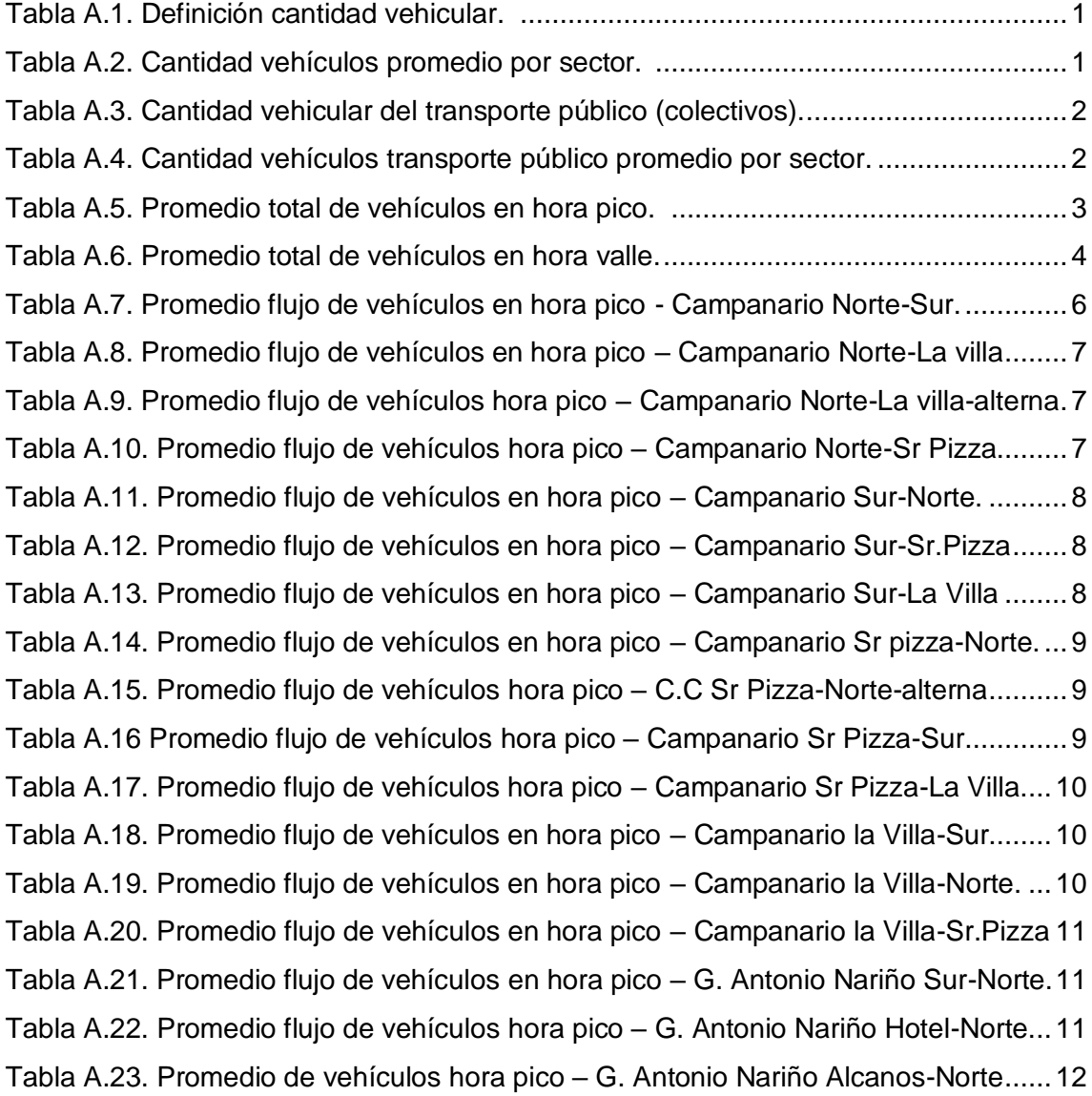

[Tabla A.24. Promedio de vehículos hora pico –](#page-18-1) G. Antonio Nariño Sur-Saludcoop....12 [Tabla A.25. Promedio de vehículos en hora pico –](#page-18-2) Glorieta Sur-Saludcoop alterna....12 [Tabla A.26. Promedio de vehículos en hora pico –](#page-19-0) Glorieta Sur Alcanos....................13 [Tabla A.27. Promedio flujo de vehículos en hora pico –](#page-19-1) Glorieta Hotel-Alcanos. ........13 [Tabla A.28. Promedio flujo de vehículos en hora pico –](#page-19-2) Glorieta Hotel-Sur.................13 [Tabla A.29. Promedio de vehículos en hora pico –](#page-20-0) Glorieta Cruce Norte-Alcanos. .....14 [Tabla A.30. Promedio flujo de vehículos en hora pico –](#page-20-1) Glorieta Cruce Alcanos-Sur**.**.14 [Tabla A.31. Promedio flujo de vehículos en hora pico –](#page-20-2) Alcanos-Saludcoop. .............14 [Tabla A.32. Promedio flujo de vehículos en hora pico –](#page-21-1) Glorieta Norte-Saludcoop.....15 [Tabla A.33. Promedio flujo de vehículos en hora valle –](#page-21-2) Campanario Norte Sur.........15 [Tabla A.34. Promedio flujo de vehículos en hora valle –](#page-21-3) Campanario Norte-La Villa. .15 [Tabla A.35. Promedio de vehículos en hora valle –](#page-22-0) C.C. Norte-La Villa-alterna. .........16 [Tabla A.36. Promedio flujo de vehículos en hora valle –](#page-22-1) Campanario Norte-Sr Pizza. 16 [Tabla A.37. Promedio flujo de vehículos en hora valle –](#page-22-2) Campanario Sur-Norte. .......16 [Tabla A.38. Promedio flujo de vehículos en hora valle –](#page-23-0) Campanario Sur-Sr. Pizza...17 [Tabla A.39. Promedio flujo de vehículos en hora valle –](#page-23-1) Campanario Sur-La Villa......17 [Tabla A.40. Promedio de vehículos en hora valle –](#page-23-2) Campanario Sr. Pizza-Norte. ......17 [Tabla A.41. Promedio de vehículos hora valle –](#page-24-0) Campanario Sr Pizza-Norte-alterna. 18 [Tabla A.42. Promedio flujo de vehículos en hora valle –](#page-24-1) Campanario Sr Pizza-Sur....18 [Tabla A.43. Promedio flujo de vehículos](#page-24-2) hora valle – Campanario Sr. Pizza-La Villa..18 [Tabla A.44. Promedio flujo de vehículos en hora valle –](#page-25-0) Campanario La Villa-Sur......19 [Tabla A.45. Promedio flujo de vehículos en hora valle –](#page-25-1) Campanario La Villa-Norte. .19 [Tabla A.46. Promedio flujo de vehículos](#page-25-2) hora valle – Campanario La Villa-Sr. Pizza..19 [Tabla A.47. Promedio de vehículos](#page-26-0) hora valle – Glorieta Antonio Nariño Sur-Norte. ..20 [Tabla A.48. Promedio flujo de vehículos en hora valle –](#page-26-1) Glorieta Hotel-Norte.............20 [Tabla A.49. Promedio flujo de vehículos en hora valle –](#page-26-2) Glorieta Alcanos-Norte. .......20 [Tabla A.50. Promedio flujo de vehículos en hora valle –](#page-27-0) Glorieta Sur-Saludcoop. ......21 [Tabla A.51. Promedio de vehículos hora valle –](#page-27-1) Glorieta Sur-Saludcoop alterna........21 [Tabla A.52. Promedio flujo de vehículos en hora valle –](#page-27-2) Glorieta Sur-Alcanos. ..........21 [Tabla A.53. Promedio flujo de vehículos en hora valle –](#page-28-0) Glorieta Hotel-Alcanos.........22 [Tabla A.54. Promedio flujo de vehículos en hora valle –](#page-28-1) Glorieta Hotel-Sur................22 [Tabla A.55. Promedio flujo de vehículos en hora valle –](#page-28-2) Glorieta Norte-Sur. ..............22 [Tabla A.56. Promedio de vehículos hora valle –](#page-29-0) Glorieta Cruce Norte-Alcanos ..........23 [Tabla A.57. Promedio flujo de vehículos en hora valle –](#page-29-1) Glorieta Cruce Alcanos-Sur.23 [Tabla A.58. Promedio flujo de vehículos en hora valle –](#page-29-2) Alcanos-Saludcoop..............23 [Tabla A.59. Promedio flujo de vehículos en hora valle –](#page-30-0) Glorieta Norte-Saludcoop. ...24

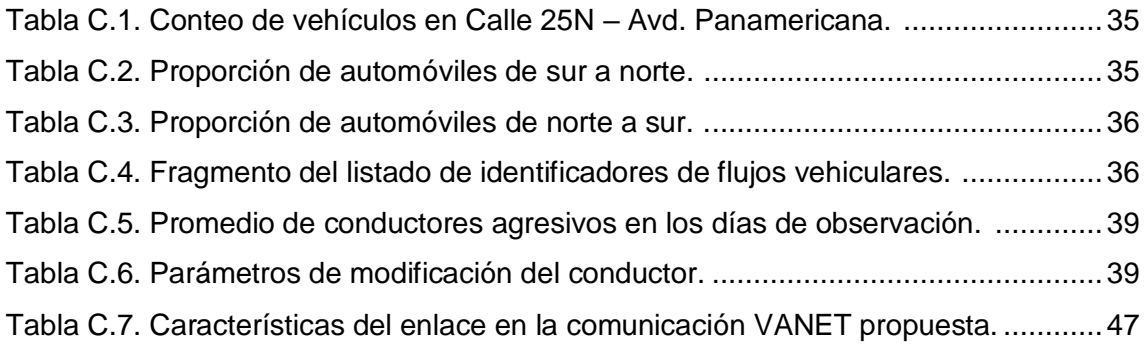

# **LISTA DE ACRÓNIMOS**

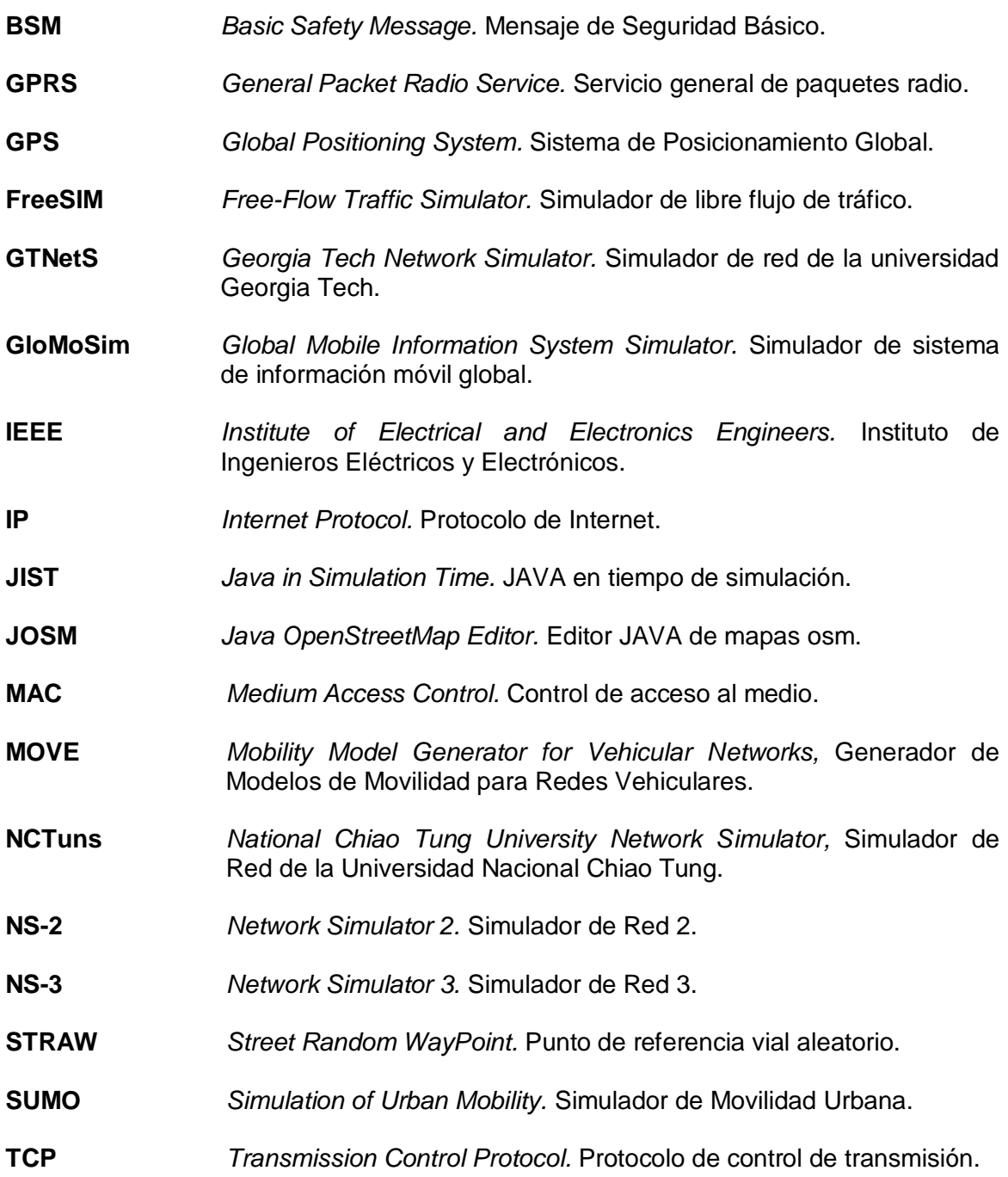

**TRANS** *Traffic and Network Simulation Environment.* Ambiente de Simulación de Tráfico y Redes. **UDP** *User Datagram Protocol.* Protocolo de datagrama de usuario. **VEINS** *Vehicles In Network Simulation.* Vehículos en Simulación de Red. **VISSIM** *Verkehr In Städten – Simulation.* Simulación de tránsito en ciudades. **V2V** *Vehicle to Vehicle.* Vehículo a Vehículo. **VANET** *Vehicular Ad Hoc Network.* Red Vehicular Ad Hoc. **WIMAX** *Worldwide Interoperability for Microwave Access.* Interoperabilidad para acceso por microondas. **WSM** *WAVE Short Message*. Mensaje WAVE corto. **WSMP** *WAVE Short Message Protocol*. Protocolo de mensaje corto WAVE.

# **ANEXO A**

<span id="page-7-0"></span>En este anexo se especifican características detalladas del proceso de selección vial en el trabajo de grado "Análisis de la Capacidad de una red VANET para un modelo de movilidad adaptado a la ciudad de Popayán".

#### <span id="page-7-1"></span>**A.1. ESTUDIO PARA LA ELECCIÓN DE VÍAS**

En el proceso de selección vial, se tuvieron en cuenta diferentes aspectos que permitieron la elección del sector de estudio, a continuación se presentan los métodos y resultados obtenidos. Las vías que fueron seleccionadas para el estudio fueron las siguientes:

- Carrera 2 entre calles 10N y 25N.
- Avenida Panamericana entre Calles 17N y 27N.
- Calle 5 entre carrera 17 y carrera 39.

#### **Cantidad de vehículos**

El estudio de la cantidad de vehículos se realizó en cada uno de los sectores. Se determinaron límites para definir si la densidad vehicular en el sector era alta, media o baja, esta clasificación se presenta en la tabla A.1.

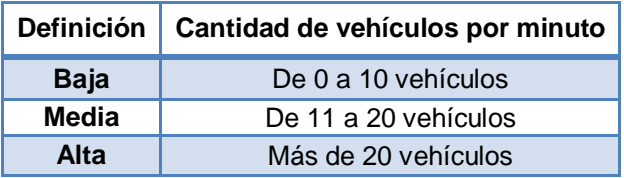

Tabla A.1. Definición cantidad vehicular. Por los autores.

<span id="page-7-2"></span>Una vez realizada esta definición se procedió a realizar la medición cinco veces en cada uno de los sectores; los resultados obtenidos se presentan en la tabla A.2., aproximando los resultados a valores enteros.

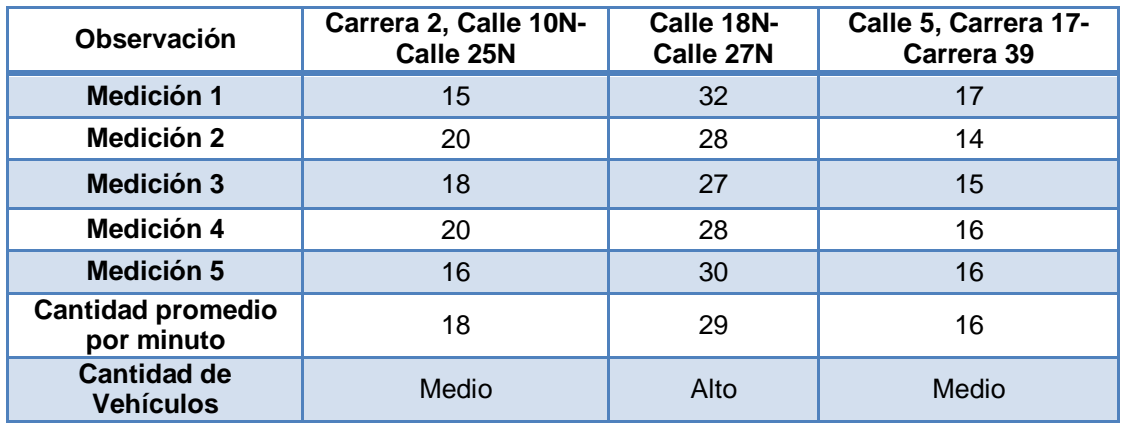

<span id="page-7-3"></span>Tabla A.2. Cantidad vehículos promedio por sector. Por los autores

# **Cantidad de Transporte Público**

Para caracterizar las zonas de estudio de acuerdo al número de vehículos de transporte público se registró el número de colectivos que pasaban por la zona durante un lapso de tiempo de 10 minutos. Se establecieron tres categorías para definir la densidad vehicular del transporte público en el sector, alto, medio y bajo, tal como se observa en la tabla A.3.

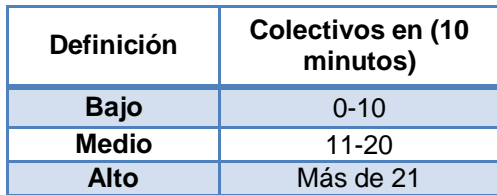

<span id="page-8-1"></span>Tabla A.3. Cantidad vehicular del transporte público (colectivos). Por los autores.

Para determinar la cantidad de vehículos de transporte público promedio que transitaban por la zona, en periodos de tiempo de 10 minutos, se realizaron cinco (5) conteos en cada uno de los sectores y se promediaron los resultados, los cuales se exponen en la tabla A.4.

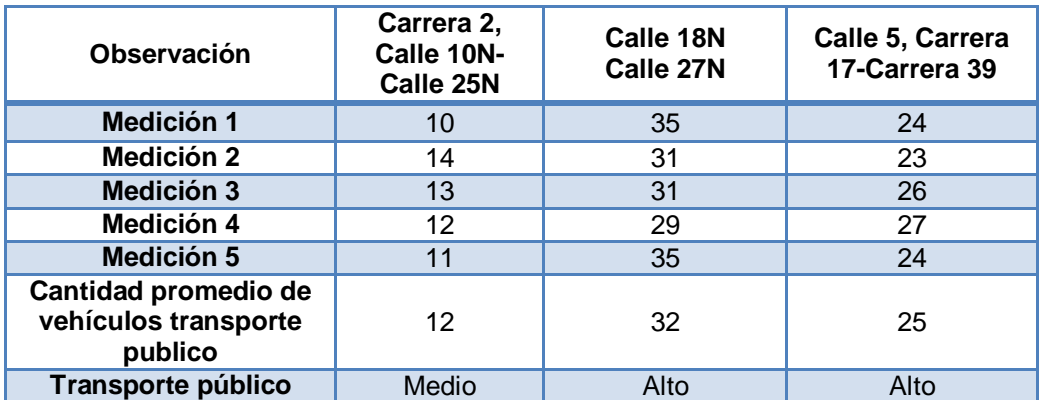

<span id="page-8-2"></span>Tabla A.4. Cantidad vehículos transporte público promedio por sector. Por los autores.

#### <span id="page-8-0"></span>**A.1.1. Estudios Viales y Recolección Estadística**

En el capítulo 2 del presente trabajo de grado se hace referencia al proceso de observación y recolección de datos que se realiza en el sector de la carrera 9 entre calles 18N y 27N, en este anexo se presentan los métodos y características por medio de los cuales se realizaron estos procesos. La zona de estudio seleccionada se presenta en la figura A.1.

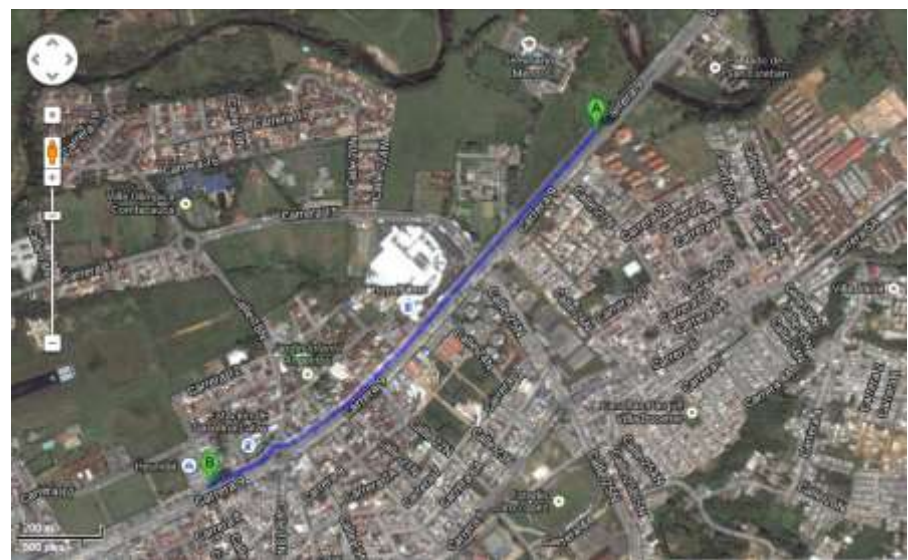

<span id="page-9-1"></span>Figura A.1. Mapa de la zona seleccionada de estudio. Tomado de Google Earth.

Los procesos de recolección de datos se basaron en la observación en el sector determinado, la grabación de videos y la percepción de los observadores en el terreno, los videos son usados para corroborar y mantener la veracidad de los datos recolectados.

# <span id="page-9-0"></span>**A.2. VARIEDAD VEHICULAR**

La recolección de datos en el sector permitió la identificación de diferentes tipos de vehículos que transitan por la zona. Con el fin de representar el flujo vehicular del sector, se realizó un estudio calculando la cantidad promedio, por cada tipo de vehículo que se desplazó por el sector seleccionado, durante un periodo de tiempo de 15 días en intervalos de 10 minutos por día; los datos se tomaron en hora pico y en hora valle. En la tabla A.5 y en la figura A.2 se presenta el promedio total de vehículos en hora pico; las mediciones en la hora valle se presentan en la tabla A.6 y en la figura A.3.

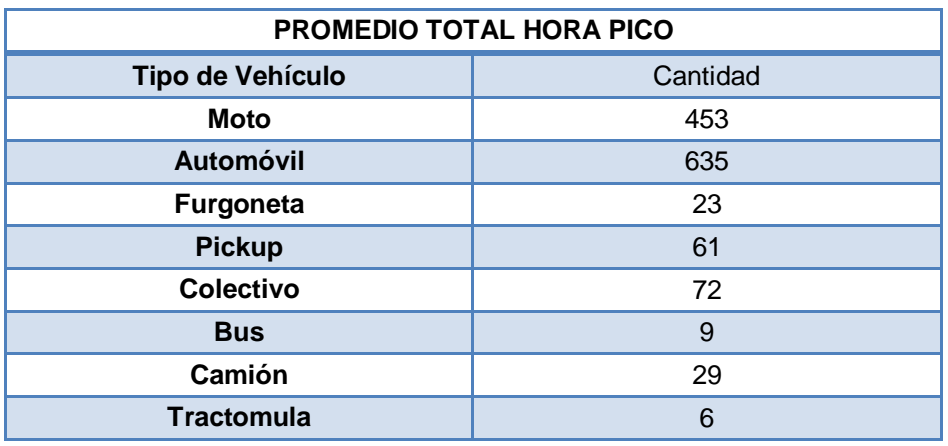

<span id="page-9-2"></span>Tabla A.5. Promedio total de vehículos en hora pico. Por los autores.

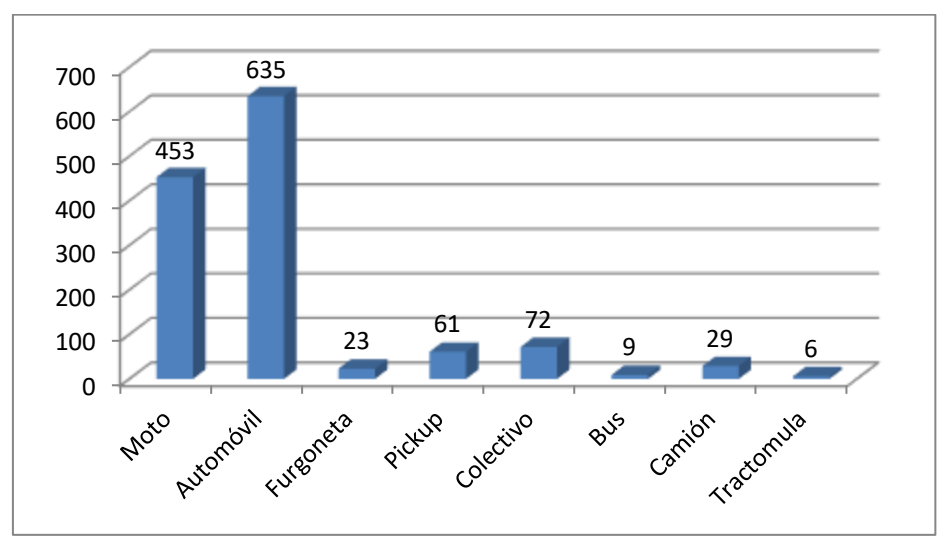

Figura A.2. Promedio vehicular en hora pico.

<span id="page-10-0"></span>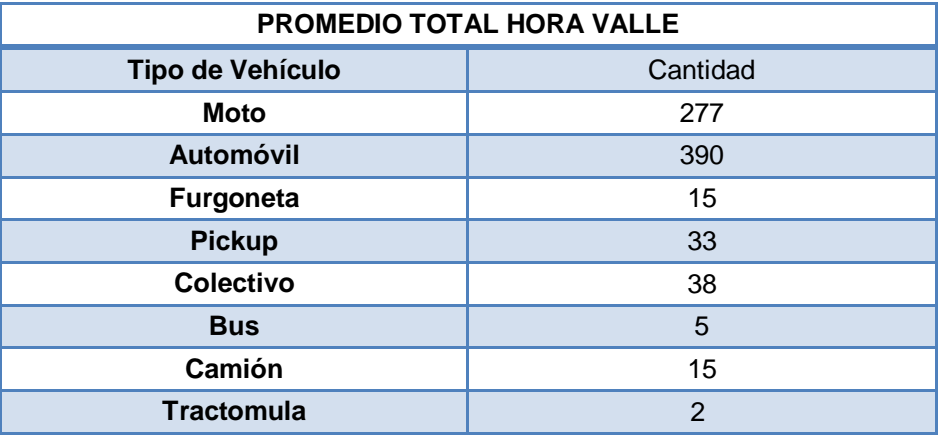

<span id="page-10-2"></span>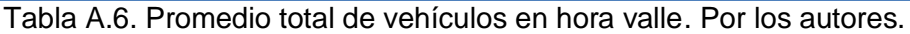

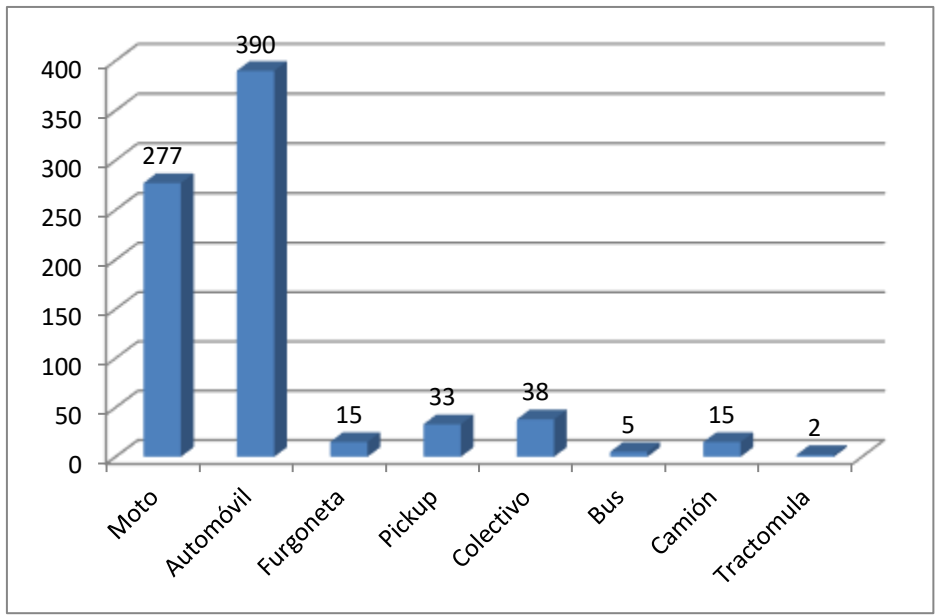

<span id="page-10-1"></span>Figura A. 3. Promedio vehicular hora valle.

# <span id="page-11-0"></span>**A.3. RUTAS DE FLUJO VEHICULAR**

La determinación de las rutas de flujo en el sector seleccionado se realizó en base a la observación de las vías, presencialmente y por medio de la herramienta *google maps* para identificar desde una perspectiva aérea los ingresos y egresos de flujo vehicular en la zona de estudio.

Cada una de las rutas fue identificada con un nombre característico relacionado con su ubicación dentro del sector de estudio, por ejemplo nombrando la ruta "Campanario Norte Sur" haciendo referencia a la vía que pasa en frente del Centro Comercial Campanario y moviliza los vehículos en dirección norte a sur.

Se definieron 27 rutas en las que se presenta el flujo vehicular en la zona de estudio, las cuales definieron los archivos de flujos y rutas en el simulador de tráfico. A continuación se presentan las tablas en las cuales se registraron la cantidad de vehículos promedio, por cada tipo de ellos, que transitó por cada una de las rutas determinadas. En las figuras A.4 y A.5 se observan algunas de las diferentes rutas en el sector.

<span id="page-11-1"></span>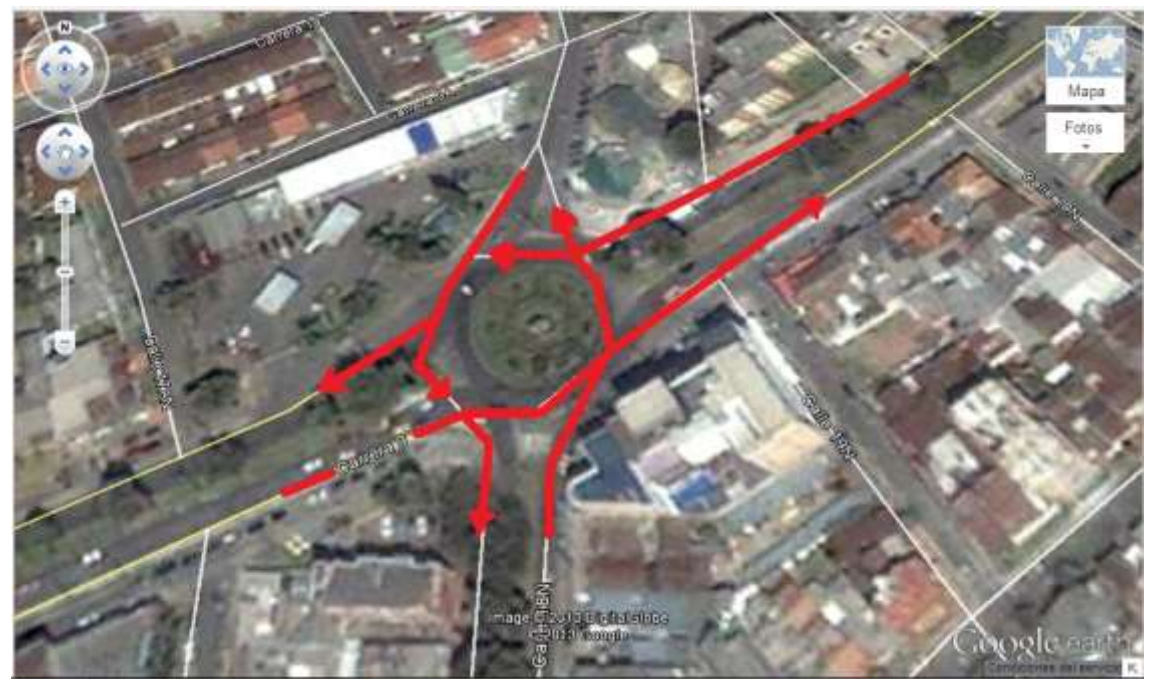

Figura A.4. Glorieta Antonio Nariño, rutas de flujo. Tomada de Google Maps.

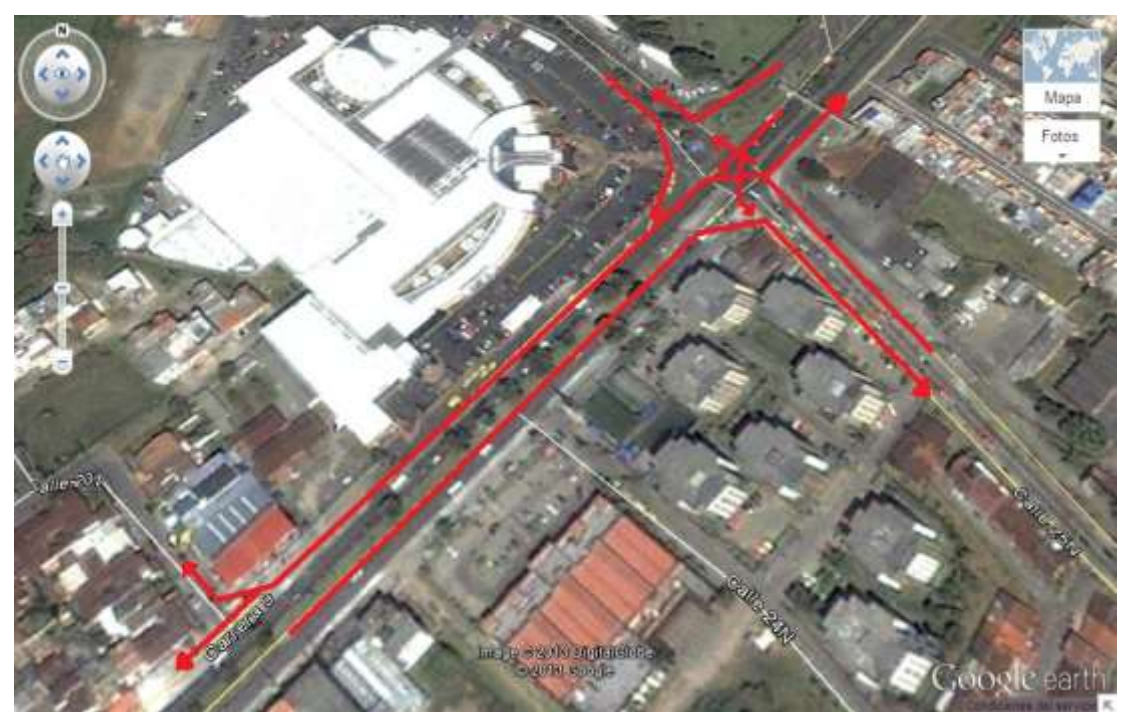

<span id="page-12-1"></span>Figura A.5. Avenida Panamericana frente al Centro Comercial Campanario, rutas de flujo.

Para el desarrollo del análisis vehicular, la discriminación de rutas de flujo y la diversidad vehicular también se tuvo en cuenta los horarios de alta y baja densidad vehicular definidos para el trabajo de grado propuesto. A continuación se presentan los resultados arrojados en cada una de las rutas obtenidas promediando los 15 días de observación.

# <span id="page-12-0"></span>**A.3.1. Hora pico**

La hora pico o de alta densidad vehicular se definió entre las 12:00 m y las 12:20 pm, ya que es el momento en que las personas salen de sus trabajos para almorzar o termina la jornada laboral matutina. De la tabla A.7 hasta la tabla A.32 se presentan las rutas para cada tipo de vehículo en hora pico durante el tiempo de observación descrito.

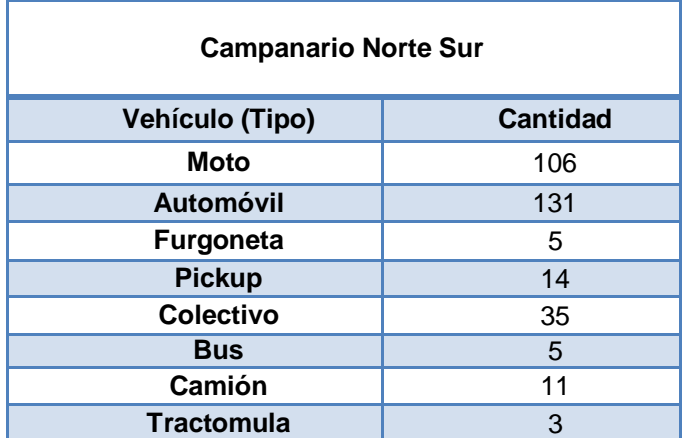

<span id="page-12-2"></span>Tabla A.7. Promedio flujo de vehículos en hora pico - Campanario Norte-Sur.

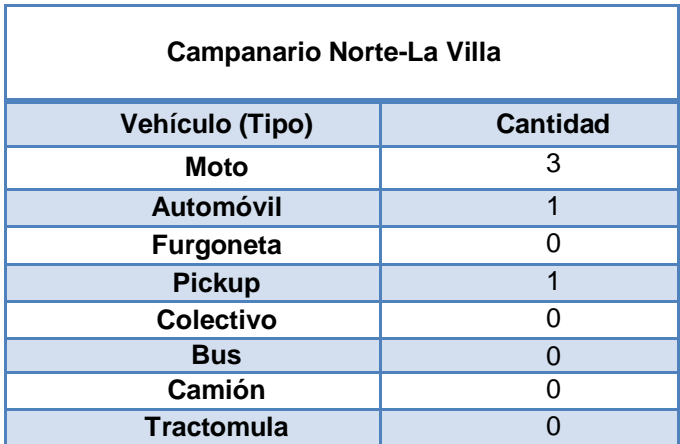

<span id="page-13-0"></span>Tabla A.8. Promedio flujo de vehículos en hora pico – Campanario Norte-La villa

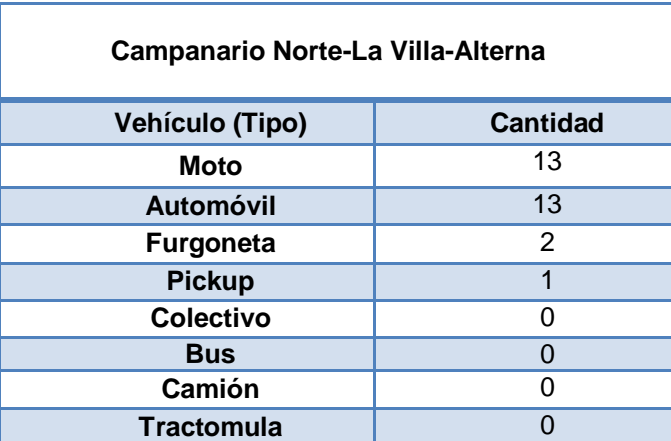

<span id="page-13-1"></span>Tabla A.9. Promedio flujo de vehículos en hora pico – Campanario Norte-La villaalterna

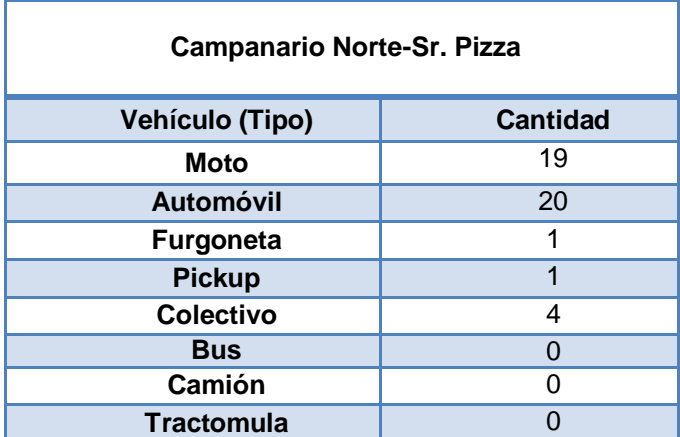

<span id="page-13-2"></span>Tabla A.10. Promedio flujo de vehículos en hora pico – Campanario Norte-Sr Pizza

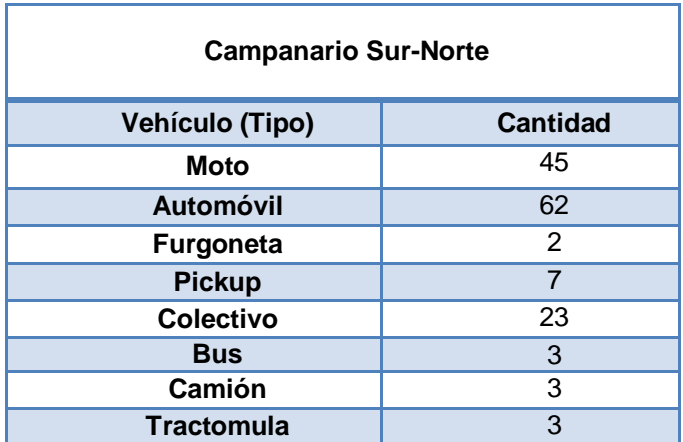

<span id="page-14-0"></span>Tabla A.11. Promedio flujo de vehículos en hora pico – Campanario Sur-Norte.

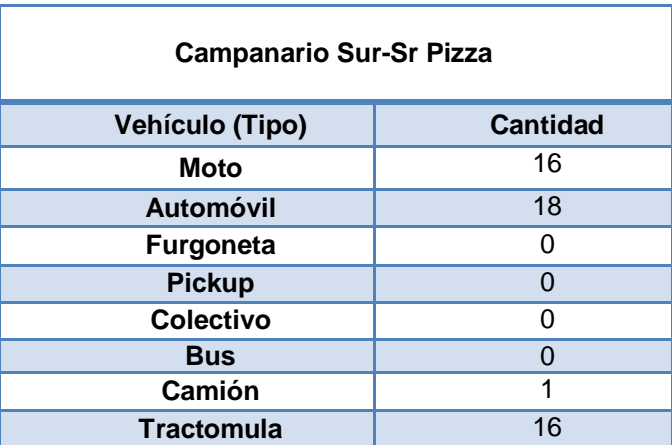

<span id="page-14-1"></span>Tabla A.12. Promedio flujo de vehículos en hora pico – Campanario Sur-Sr.Pizza

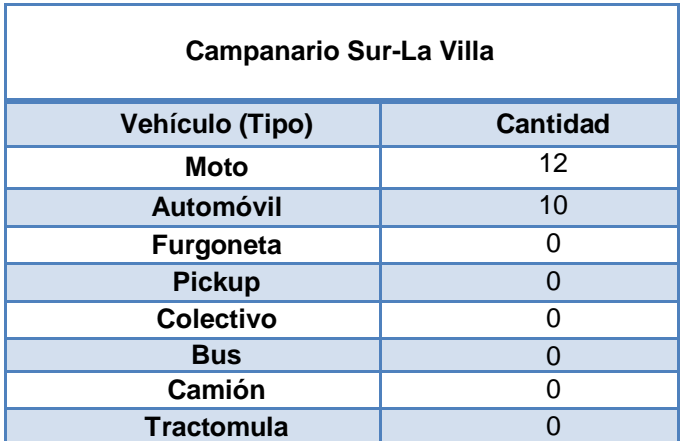

<span id="page-14-2"></span>Tabla A.13. Promedio flujo de vehículos en hora pico – Campanario Sur-La Villa

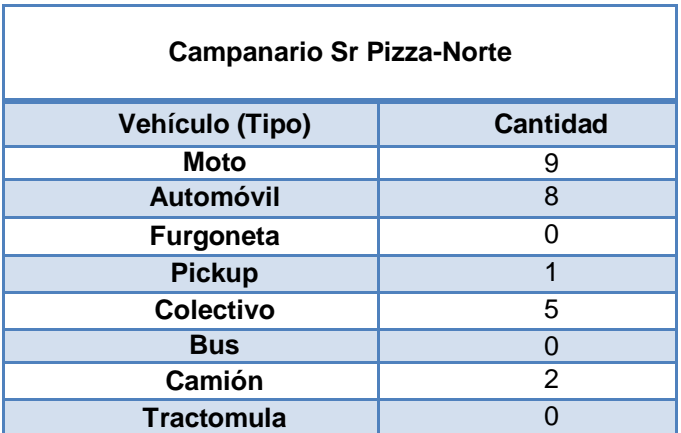

<span id="page-15-0"></span>Tabla A.14. Promedio flujo de vehículos en hora pico – Campanario Sr pizza-Norte.

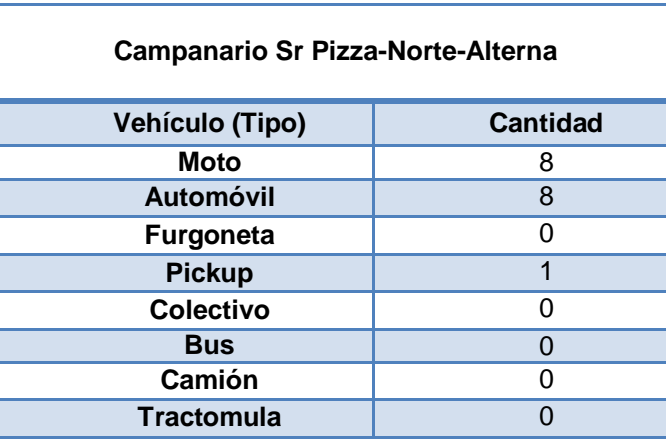

<span id="page-15-1"></span>Tabla A.15. Promedio flujo de vehículos en hora pico – Campanario Sr Pizza-Nortealterna

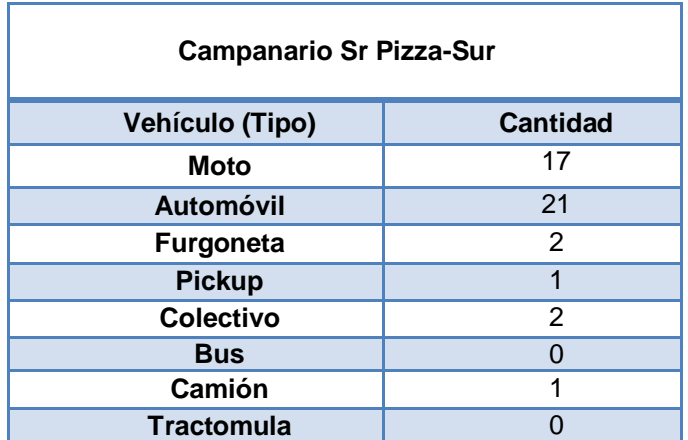

<span id="page-15-2"></span>Tabla A.16 Promedio flujo de vehículos en hora pico – Campanario Sr Pizza-Sur.

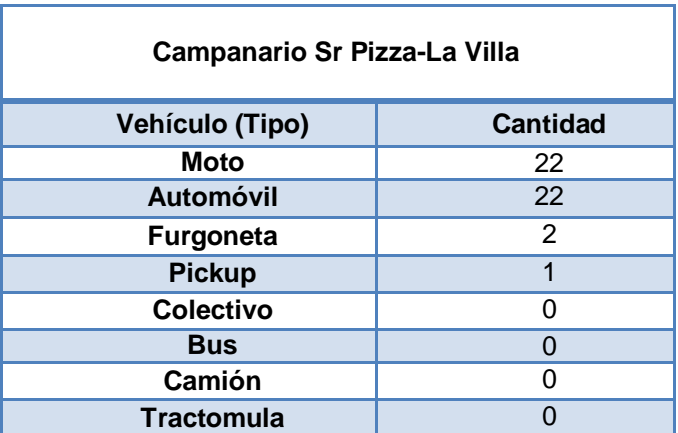

<span id="page-16-0"></span>Tabla A.17. Promedio flujo de vehículos en hora pico – Campanario Sr Pizza-La Villa.

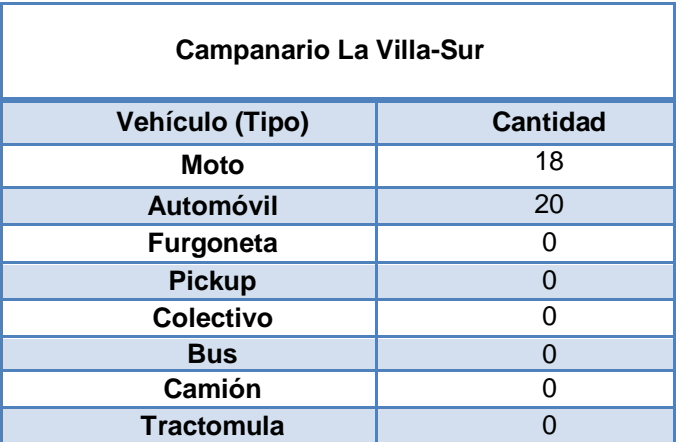

<span id="page-16-1"></span>Tabla A.18. Promedio flujo de vehículos en hora pico – Campanario la Villa-Sur

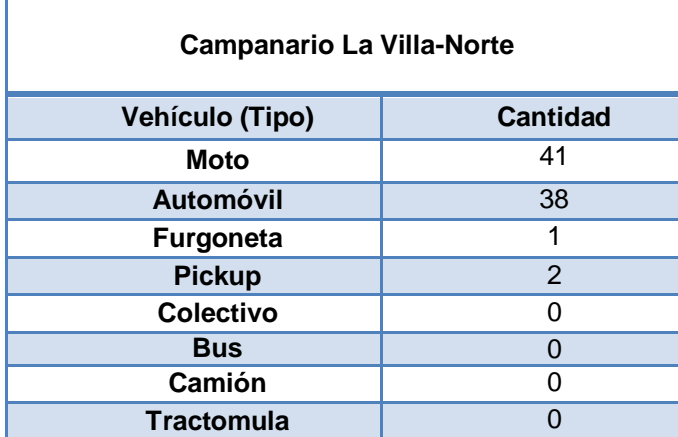

<span id="page-16-2"></span>Tabla A.19. Promedio flujo de vehículos en hora pico – Campanario la Villa-Norte.

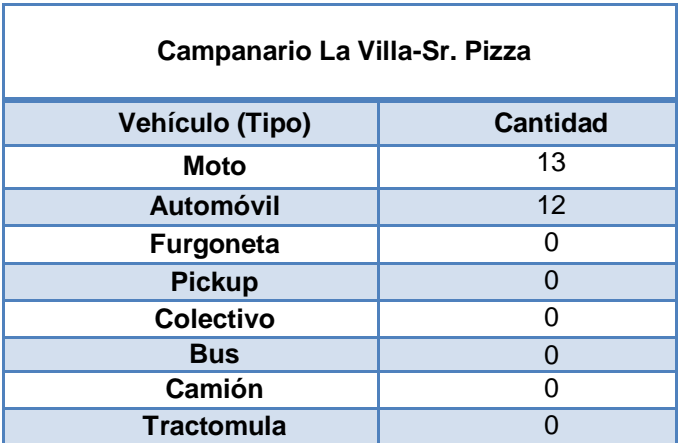

<span id="page-17-0"></span>Tabla A.20. Promedio flujo de vehículos en hora pico – Campanario la Villa-Sr.Pizza

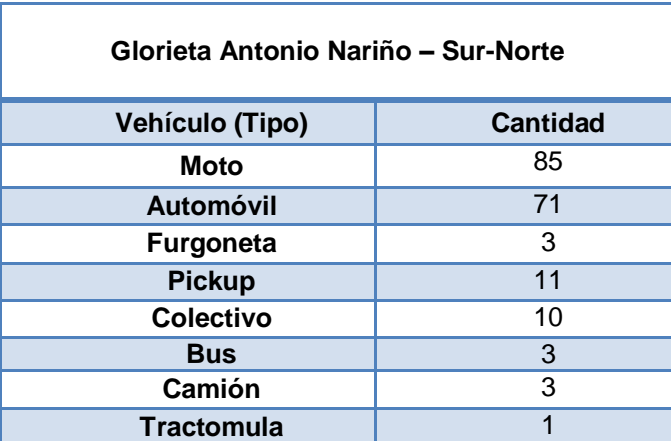

<span id="page-17-1"></span>Tabla A.21. Promedio flujo de vehículos en hora pico – Glorieta Antonio Nariño Sur-Norte.

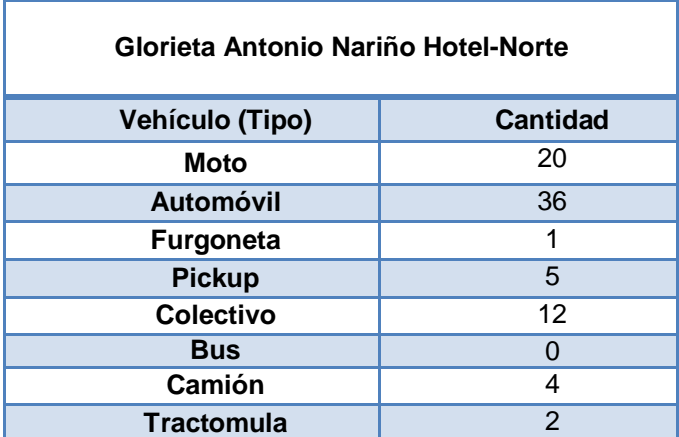

<span id="page-17-2"></span>Tabla A.22. Promedio flujo de vehículos en hora pico – Glorieta Antonio Nariño Hotel-Norte.

| Glorieta Antonio Nariño Alcanos-Norte |                 |  |  |  |
|---------------------------------------|-----------------|--|--|--|
| <b>Vehículo (Tipo)</b>                | <b>Cantidad</b> |  |  |  |
| <b>Moto</b>                           | 3               |  |  |  |
| <b>Automóvil</b>                      | 12              |  |  |  |
| <b>Furgoneta</b>                      | 1               |  |  |  |
| <b>Pickup</b>                         | 1               |  |  |  |
| Colectivo                             | 1               |  |  |  |
| <b>Bus</b>                            |                 |  |  |  |
| Camión                                |                 |  |  |  |
| <b>Tractomula</b>                     |                 |  |  |  |

<span id="page-18-0"></span>Tabla A.23. Promedio flujo de vehículos en hora pico – Glorieta Antonio Nariño Alcanos-Norte.

| Glorieta Antonio Nariño Sur-Saludcoop |                 |  |  |  |
|---------------------------------------|-----------------|--|--|--|
| <b>Vehículo (Tipo)</b>                | <b>Cantidad</b> |  |  |  |
| <b>Moto</b>                           | 12              |  |  |  |
| <b>Automóvil</b>                      | 26              |  |  |  |
| <b>Furgoneta</b>                      |                 |  |  |  |
| <b>Pickup</b>                         | 2               |  |  |  |
| Colectivo                             |                 |  |  |  |
| <b>Bus</b>                            | O               |  |  |  |
| Camión                                | 2               |  |  |  |
| <b>Tractomula</b>                     |                 |  |  |  |

<span id="page-18-1"></span>Tabla A.24. Promedio flujo de vehículos en hora pico – Glorieta Antonio Nariño Sur-Saludcoop.

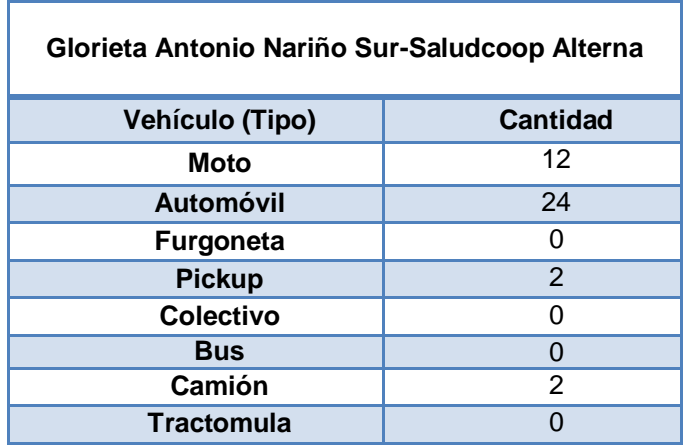

<span id="page-18-2"></span>Tabla A.25. Promedio flujo de vehículos en hora pico – Glorieta Sur-Saludcoop alterna.

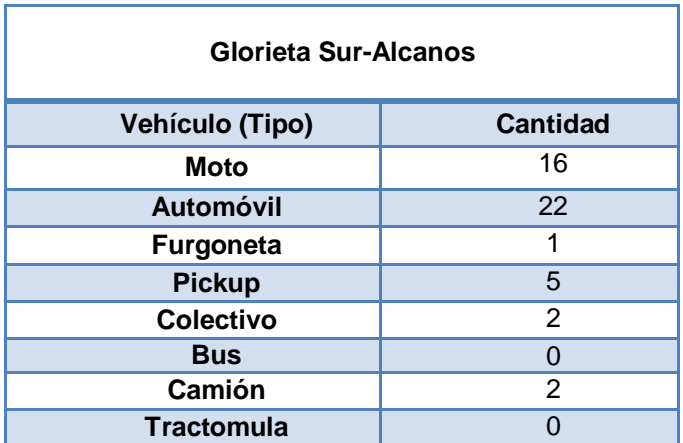

<span id="page-19-0"></span>Tabla A.26. Promedio flujo de vehículos en hora pico – Glorieta Sur Alcanos.

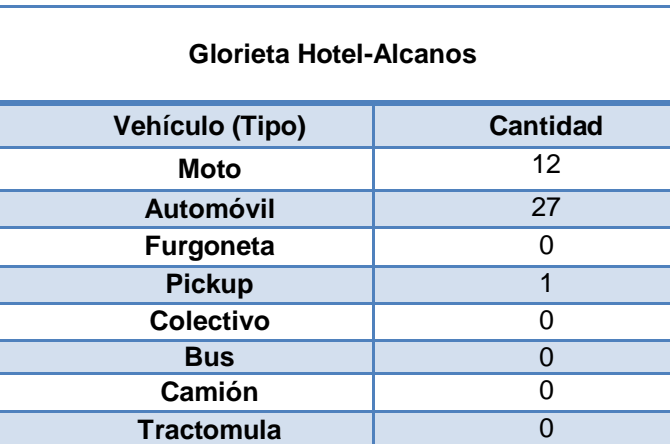

<span id="page-19-1"></span>Tabla A.27. Promedio flujo de vehículos en hora pico – Glorieta Hotel-Alcanos.

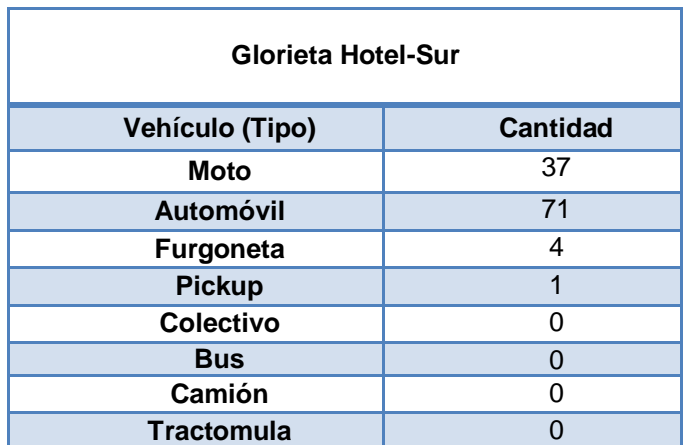

<span id="page-19-2"></span>Tabla A.28. Promedio flujo de vehículos en hora pico – Glorieta Hotel-Sur.

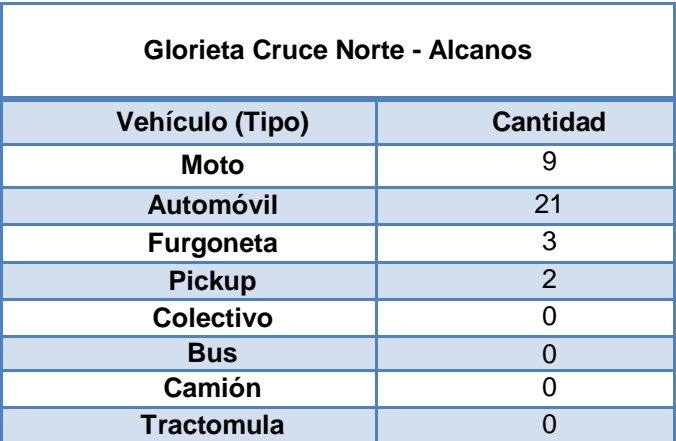

<span id="page-20-0"></span>Tabla A.29. Promedio flujo de vehículos en hora pico – Glorieta Cruce Norte-Alcanos.

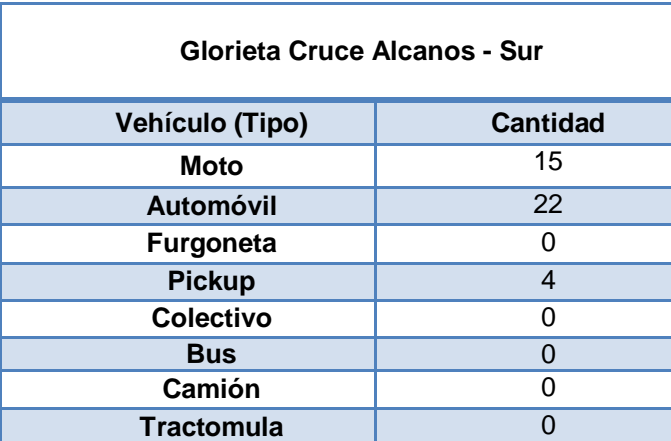

<span id="page-20-1"></span>Tabla A.30. Promedio flujo de vehículos en hora pico – Glorieta Cruce Alcanos-Sur**.**

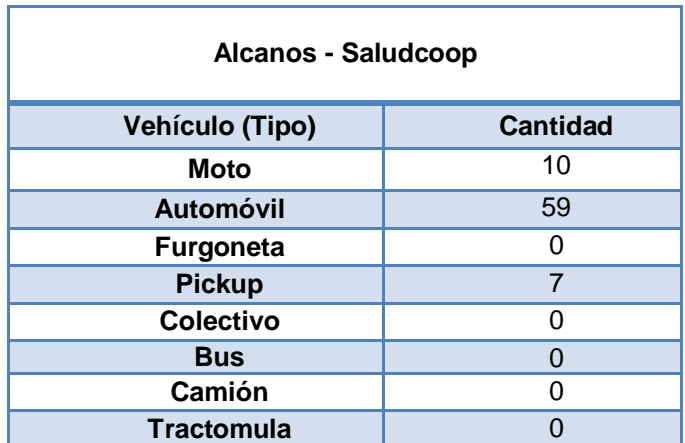

<span id="page-20-2"></span>Tabla A.31. Promedio flujo de vehículos en hora pico – Alcanos-Saludcoop.

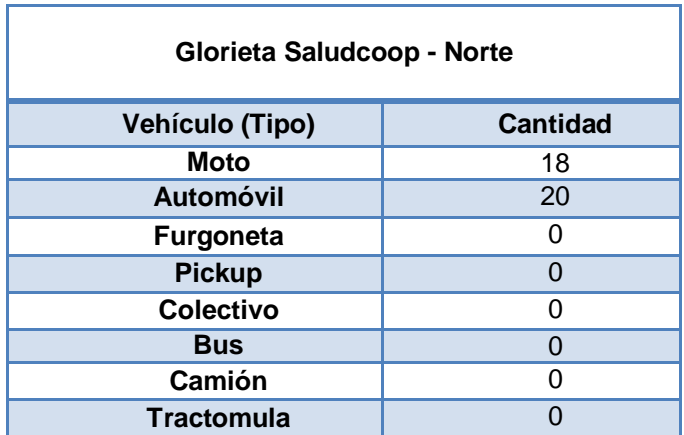

<span id="page-21-1"></span>Tabla A.32. Promedio flujo de vehículos en hora pico – Glorieta Norte-Saludcoop

# <span id="page-21-0"></span>**A.3.2. Hora Valle**

En este horario se registró el número de vehículos que se desplazó en el horario de libre tránsito vehicular (hora valle) desde las 9:30 a.m. hasta las 9:40 a.m. Los registros se presentan de la tabla A.33 hasta la tabla A.59.

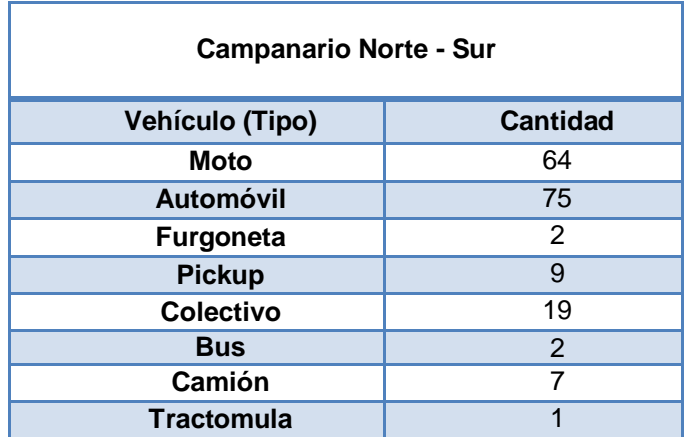

<span id="page-21-2"></span>Tabla A.33. Promedio flujo de vehículos en hora **v**alle – Campanario Norte Sur**.**

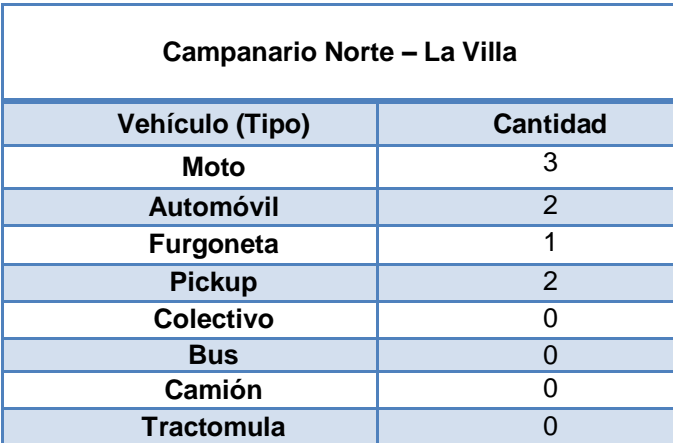

<span id="page-21-3"></span>Tabla A.34. Promedio flujo de vehículos en hora valle – Campanario Norte-La Villa.

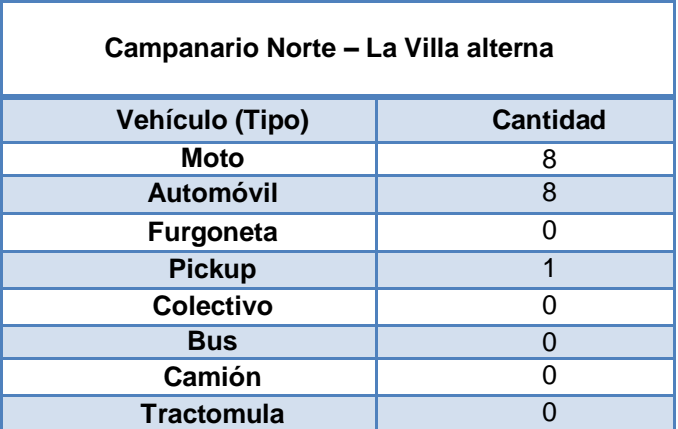

<span id="page-22-0"></span>Tabla A.35. Promedio flujo de vehículos en hora **v**alle – Campanario Norte-La **V**illaalter**na.**

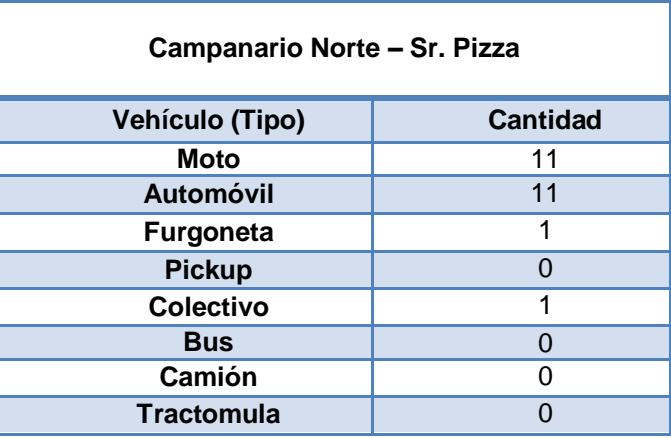

<span id="page-22-1"></span>Tabla A.36. Promedio flujo de vehículos en hora valle – Campanario Norte-Sr Pizza.

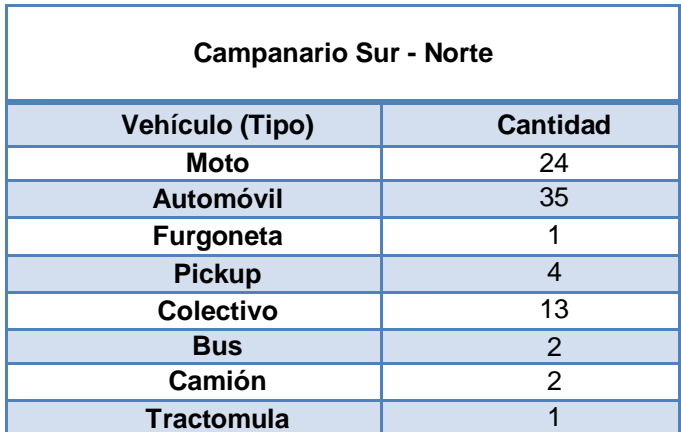

<span id="page-22-2"></span>Tabla A.37. Promedio flujo de vehículos en hora valle – Campanario Sur-Norte.

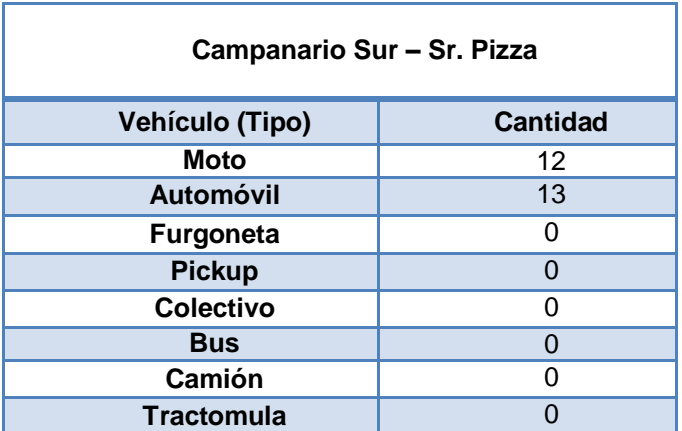

<span id="page-23-0"></span>Tabla A.38. Promedio flujo de vehículos en hora valle – Campanario Sur-Sr. Pizza.

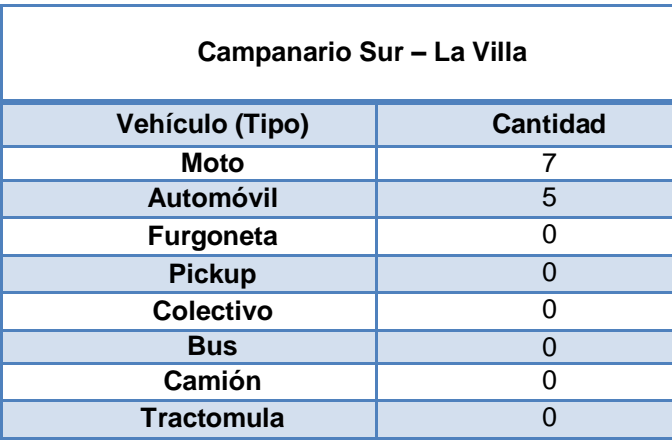

<span id="page-23-1"></span>Tabla A.39. Promedio flujo de vehículos en hora valle – Campanario Sur-La Villa.

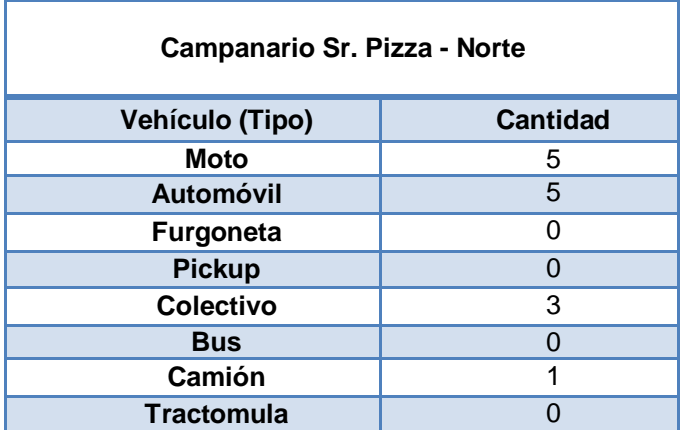

<span id="page-23-2"></span>Tabla A.40. Promedio flujo de vehículos en hora valle – Campanario Sr. Pizza-Norte.

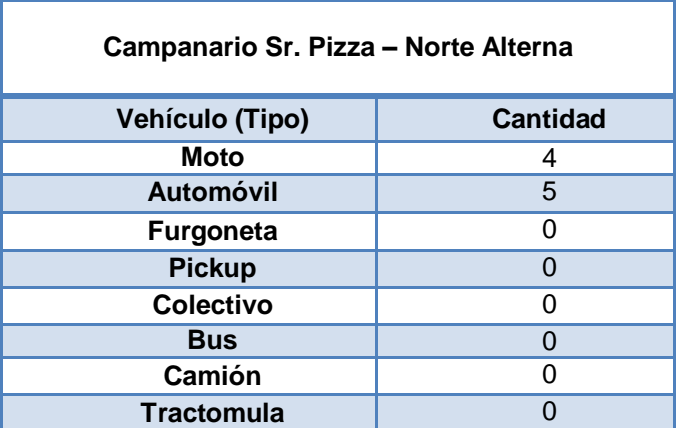

<span id="page-24-0"></span>Tabla A.41. Promedio flujo de vehículos en hora valle – Campanario Sr Pizza-Nortealterna.

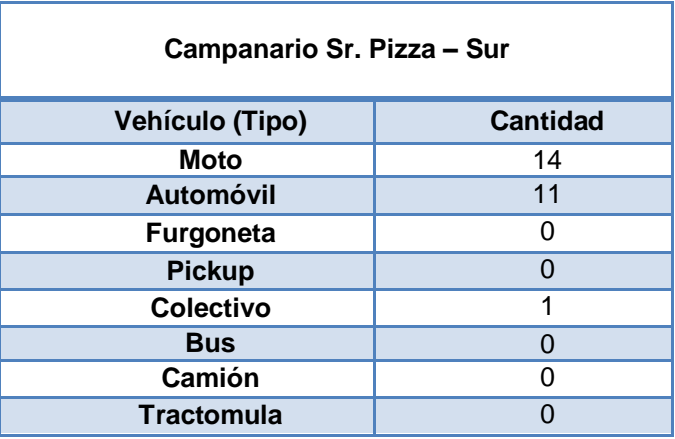

<span id="page-24-1"></span>Tabla A.42. Promedio flujo de vehículos en hora valle – Campanario Sr Pizza-Sur.

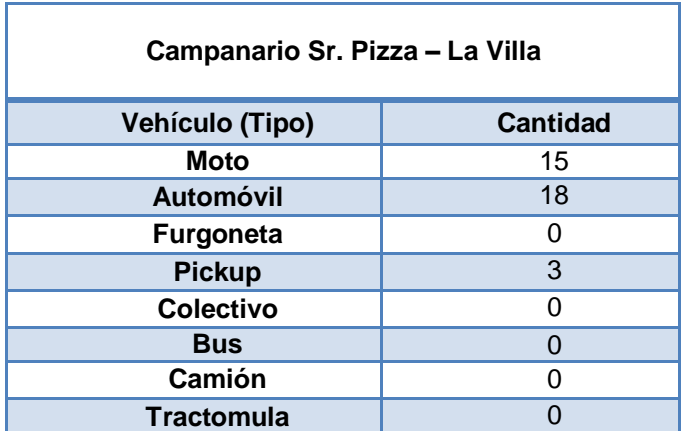

<span id="page-24-2"></span>Tabla A.43. Promedio flujo de vehículos en hora valle – Campanario Sr. Pizza-La Villa.

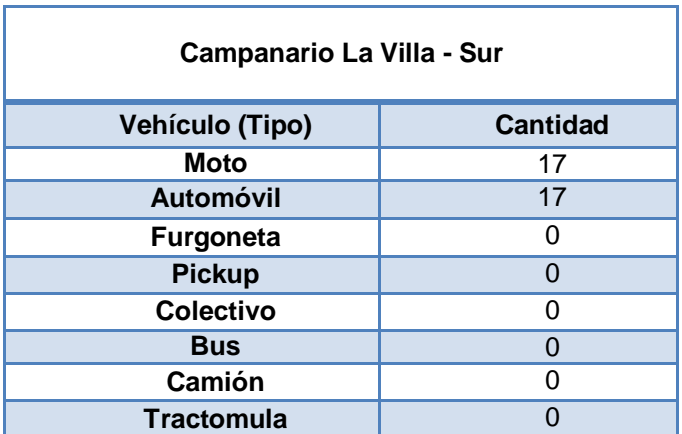

<span id="page-25-0"></span>Tabla A.44. Promedio flujo de vehículos en hora valle – Campanario La Villa-Sur.

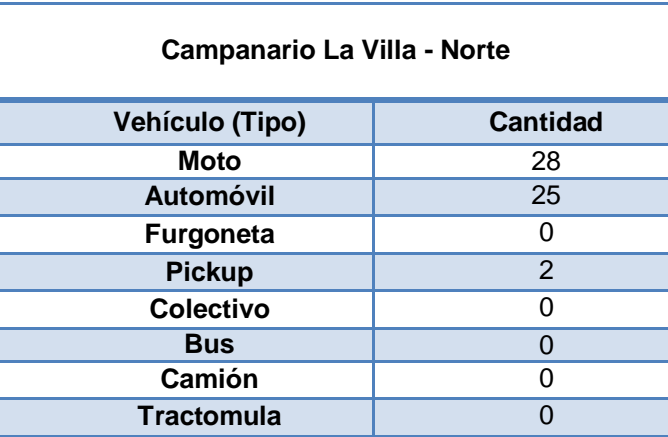

<span id="page-25-1"></span>Tabla A.45. Promedio flujo de vehículos en hora valle – Campanario La Villa-Norte.

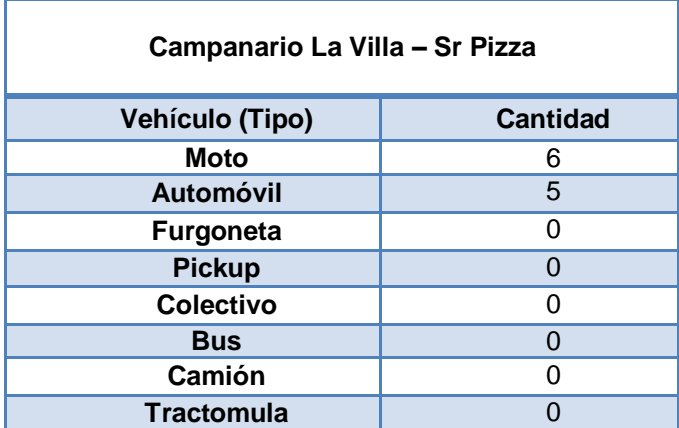

<span id="page-25-2"></span>Tabla A.46. Promedio flujo de vehículos en hora valle – Campanario La Villa-Sr. Pizza.

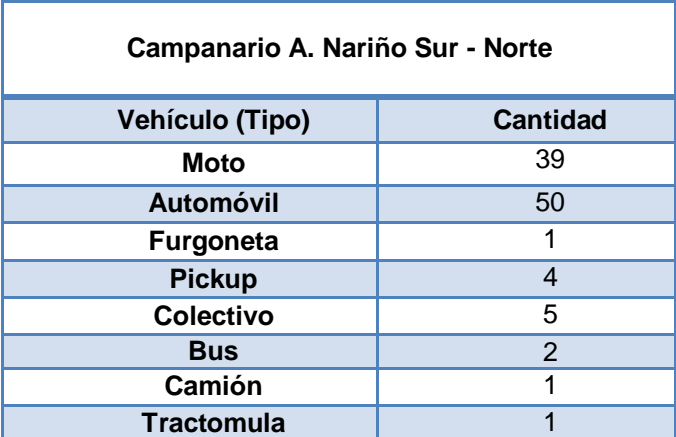

<span id="page-26-0"></span>Tabla A.47. Promedio flujo de vehículos en hora valle – Glorieta Antonio Nariño Sur-Norte.

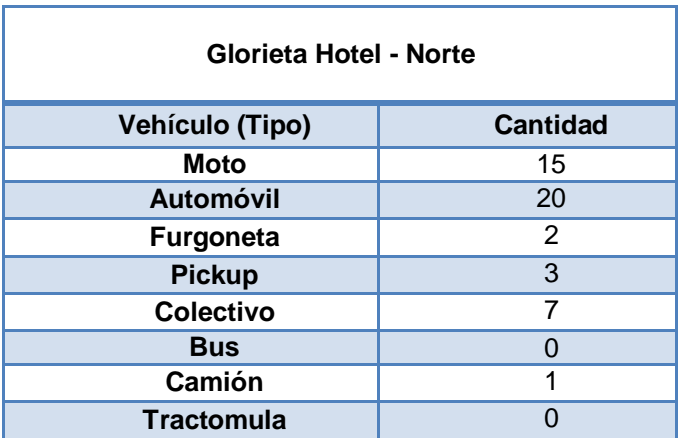

<span id="page-26-1"></span>Tabla A.48. Promedio flujo de vehículos en hora valle – Glorieta Hotel-Norte.

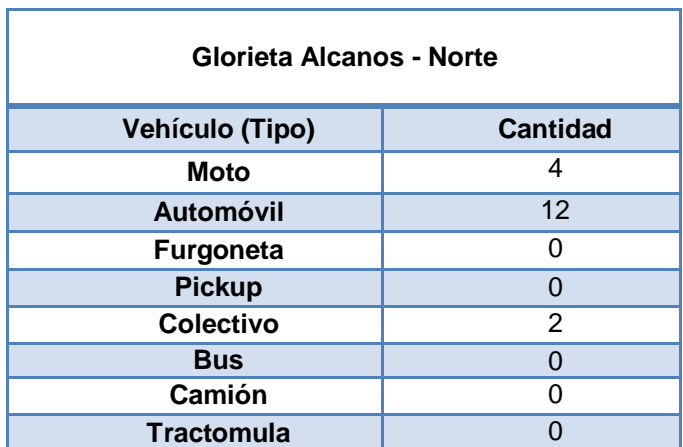

<span id="page-26-2"></span>Tabla A.49. Promedio flujo de vehículos en hora valle – Glorieta Alcanos-Norte.

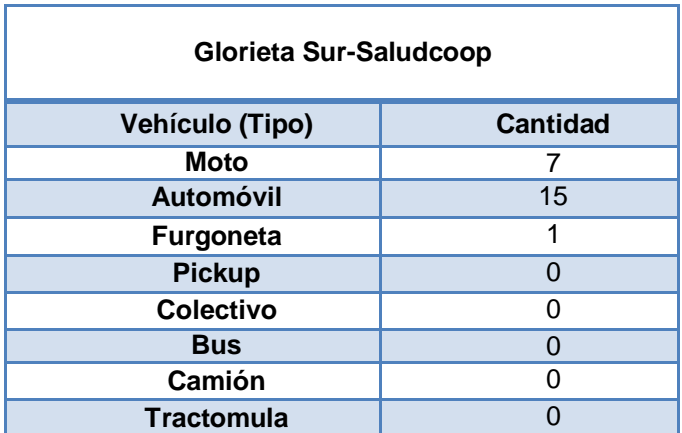

<span id="page-27-0"></span>Tabla A.50. Promedio flujo de vehículos en hora valle – Glorieta Sur-Saludcoop.

| Glorieta Sur-Saludcoop alterna |                 |  |  |  |
|--------------------------------|-----------------|--|--|--|
| Vehículo (Tipo)                | <b>Cantidad</b> |  |  |  |
| <b>Moto</b>                    | 6               |  |  |  |
| <b>Automóvil</b>               | 13              |  |  |  |
| <b>Furgoneta</b>               | 1               |  |  |  |
| <b>Pickup</b>                  | 2               |  |  |  |
| <b>Colectivo</b>               |                 |  |  |  |
| <b>Bus</b>                     |                 |  |  |  |
| Camión                         |                 |  |  |  |
| <b>Tractomula</b>              |                 |  |  |  |

<span id="page-27-1"></span>Tabla A.51. Promedio flujo de vehículos en hora valle – Glorieta Sur-Saludcoop alterna.

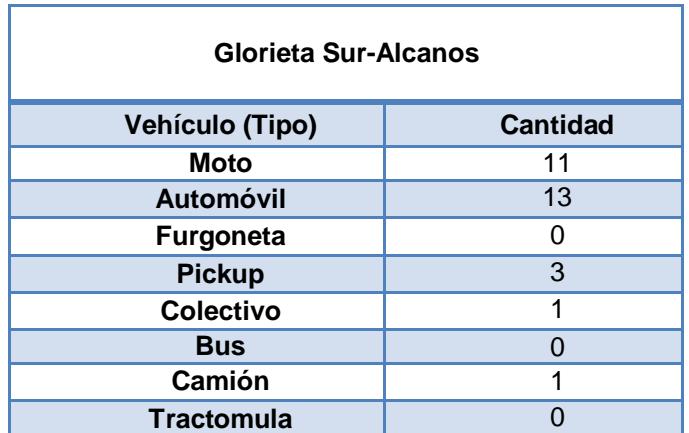

<span id="page-27-2"></span>Tabla A.52. Promedio flujo de vehículos en hora valle – Glorieta Sur-Alcanos.

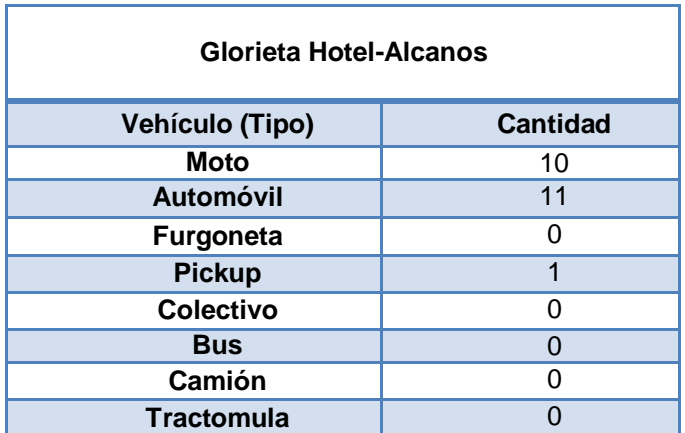

<span id="page-28-0"></span>Tabla A.53. Promedio flujo de vehículos en hora valle – Glorieta Hotel-Alcanos.

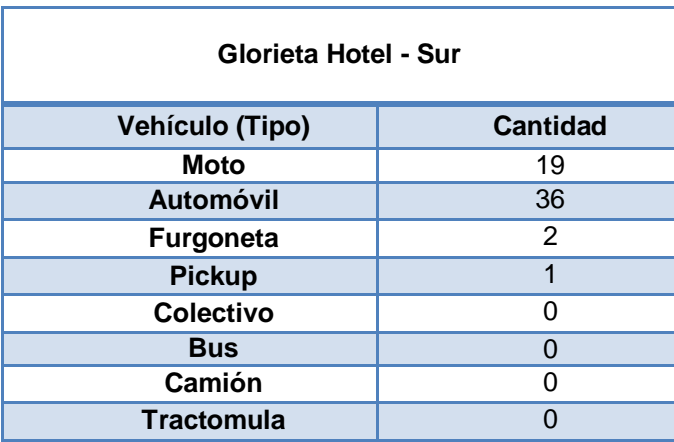

<span id="page-28-1"></span>Tabla A.54. Promedio flujo de vehículos en hora valle – Glorieta Hotel-Sur.

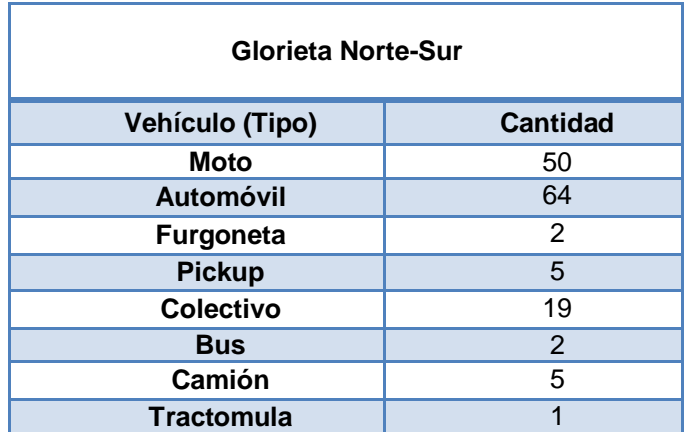

<span id="page-28-2"></span>Tabla A.55. Promedio flujo de vehículos en hora valle – Glorieta Norte-Sur.

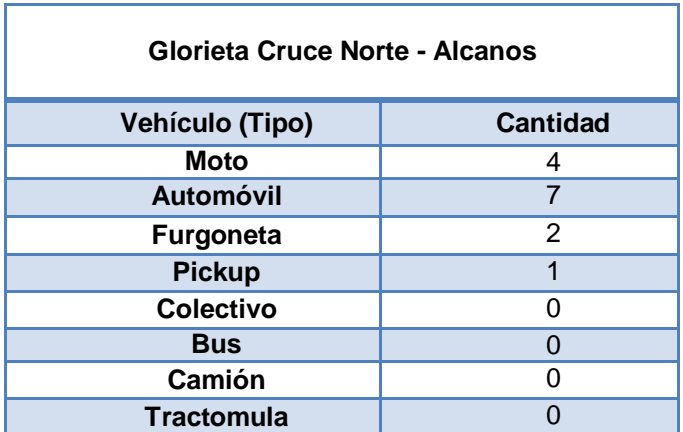

<span id="page-29-0"></span>Tabla A.56. Promedio flujo de vehículos en hora Valle – Ruta Glorieta Cruce Norte-Alcanos

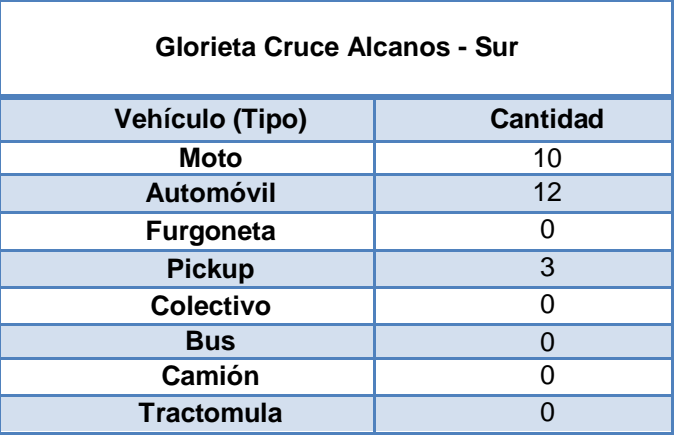

<span id="page-29-1"></span>Tabla A.57. Promedio flujo de vehículos en hora valle – Glorieta Cruce Alcanos-Sur

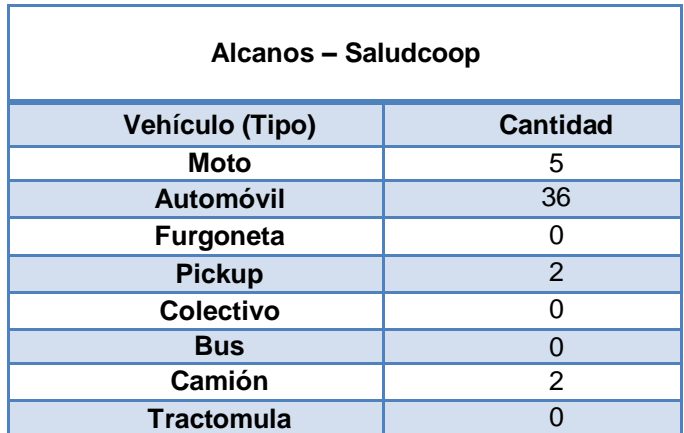

<span id="page-29-2"></span>Tabla A.58. Promedio flujo de vehículos en hora valle – Alcanos-Saludcoop.

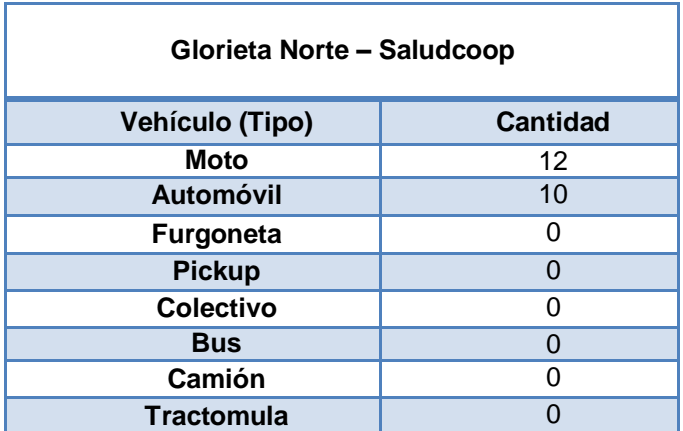

<span id="page-30-0"></span>Tabla A.59. Promedio flujo de vehículos en hora valle – Glorieta Norte-Saludcoop.

# **ANEXO B**

<span id="page-31-0"></span>En el trabajo de grado se mencionan las herramientas utilizadas en el proceso de análisis de capacidad, en este anexo se realiza una descripción de todas las herramientas consideradas para la simulación de tráfico y la simulación de red.

#### <span id="page-31-1"></span>**B.1. SIMULADORES DE TRÁFICO**

#### **Texas Model**

Es un modelo desarrollado en la universidad de Austin Texas, el cual posee alta eficiencia en simulaciones de intersecciones microscópicas, este modelo describe el comportamiento de cada uno de los vehículos al adherirse a un flujo continuo y al pasar por intersecciones, también maneja la geometría de intersecciones viales, algoritmos de seguimiento de vehículo, cambios de carril, funciones de restricción de velocidad y medidas alternativas de seguridad, por lo cual es utilizado para análisis de colisión en intersecciones.

Posee una interfaz de usuario desarrollada en Java, haciéndola independiente del resto de la plataforma [1].

#### **FreeSim (***Free-Flow Traffic Simulator***)**

Es un simulador de tráfico de flujo desarrollado por el Dr. Jeffrey Miller de la Universidad de Alaska, Anchorage bajo la asesoría del profesor Ellis Horowitz de la Universidad del Sur de California, este software es personalizable macroscópica y microscópicamente, permitiendo múltiples sistemas de autopistas, las cuales se cargan en el simulador como una estructura de datos gráficos.

Posee algoritmos de tráfico, los cuales permiten que sea creado por el usuario o ser obtenidos en tiempo real por alguna organización de transporte, en el caso de ser creado por el usuario se puede determinar las velocidades de toda la red o de cada nodo de forma individual. Los vehículos en FreeSim pueden comunicarse con el sistema de control del tráfico en las autopistas [\[2\]](#page-54-0).

#### **VanetMobiSim**

Es un software gratuito que trabaja bajo plataformas Windows y Linux en un entorno Java. Es una extensión para CanuMobiSim, un simulador de movilidad genérico. CanuMobiSim proporciona, arquitectura de movilidad fácilmente extensible eficiente, pero debido a su naturaleza de propósito general, sufre de un nivel reducido de datos en escenarios específicos. VanetMobiSim tiene por objeto ampliar el apoyo a la movilidad vehicular de CanuMobiSim a un mayor grado de realismo. VanetMobiSim añade dos modelos originales de movilidad microscópicas con el fin de incluir la gestión de intersecciones reguladas por señales de tráfico y de las carreteras con múltiples carriles [\[3\]](#page-54-1).

#### **CityMob**

Es un generador de patrón de movilidad para redes VANET, diseñado para ser utilizado con el simulador NS-2. CityMob puede generar trazas de redes VANET en diferentes escenarios utilizando tres modelos de movilidad [\[4\]](#page-54-2).

En CityMob las calles poseen tan solo dos vías, con carriles en ambas direcciones y las velocidades alcanzadas por los nodos son aleatorias dentro de un rango definido por el usuario; estas características disminuyen la proximidad con la movilidad real en un entorno vehicular. CityMob también permite modelar accidentes de tráfico, para los cuales se puede utilizar un protocolo de inundación que alerta o anuncia el evento, ha sido especialmente diseñado para investigar diferentes modelos de movilidad y su impacto en el rendimiento de comunicación del vehículo [\[5\]](#page-54-3).

#### **MITSIM (***Massachusetts Institute of Technology Simulator***)**

Es un software multiplataforma basado en C++ y de acceso gratuito, se enfoca en la simulación microscópica, en la que están representados los movimientos de los vehículos. Los diversos componentes de MITSIM, se organizan en tres módulos: simulador de tráfico microscópico, simulador de gestión del tráfico, e interfaz gráfica de usuario [6].

#### **VISSIM (***Visual Traffic Simulation***)**

VISSIM es una herramienta de simulación microscópica para modelos de flujo de transito multimodal<sup>1</sup>. Actualmente VISSIM tiene un gran uso en todo el mundo por autoridades públicas, empresas consultoras y universidades, ya que permite realizar pruebas en diferentes escenarios de trafico de una forma realista y detallada antes de realizar una implementación real [\[7\]](#page-54-4). Además en VISSIM se incluye un modelo de movilidad en el cual se tiene en cuenta la psicología del conductor y la movilidad de los peatones [\[8\]](#page-54-5).

#### **VERGILIUS**

Es un software generador de tráfico a nivel macroscópico. El software proporciona dos herramientas: una movilidad ajustable para generar escenarios y explorar sistemáticamente el espacio de diseño de protocolos para redes VANET y un analizador de seguimiento para analizar y caracterizar los rastros de movilidad urbana [\[8\]](#page-54-5).

#### **CARISMA (***Context-Aware Reflective Middleware System for Mobile Applications***)**

Es un simulador que realiza las simulaciones en un entorno topográfico real, sus principales características son:

- Limitada cantidad de vehículos que se pueden emular en un escenario.
- Las calles en los escenarios solo soportan dos carriles.
- Cada calle posee la misma capacidad y prioridad de tráfico.

CARISMA es un software muy potente y útil en el estudio de redes vehiculares, aunque cuenta con la desventaja de no ser gratuito. [9]

<sup>&</sup>lt;sup>1</sup> La simulación de tránsito multimodal se refiere a diferentes tipos de tránsito vehicular (vehículos particulares, transporte público, peatones, bicicletas).

# **SUMO (***Simulation of Urban Mobility***)**

Es un simulador de trafico microscópico que trabaja en espacio continuo y con tiempo discreto, desarrollado en lenguaje C++, al ser un simulador microscópico realiza la simulación individual del movimiento de cada vehículo que participe en el escenario, esta característica permite emular el entorno vehicular de un sector. Esto se logra gracias a la implementación del modelo de movilidad desarrollado por Stefan Krauss. SUMO trabaja en espacio continuo, lo cual permite conocer en cualquier instante de la simulación la posición de cada vehículo, los cuales pueden desplazarse y llegar a su punto de destino por medio de una ruta predefinida por el usuario o de forma aleatoria, haciendo que el sistema busque la ruta más corta hacia su destino.

SUMO es software libre y compatible para trabajar en sistemas operativos Linux y Windows. [10]

#### **MobiTools**

Es un conjunto de herramientas que permiten la creación de trazas de movilidad vehiculares, integradas a mapas reales. Permite visualizar imágenes satelitales de la Administración Nacional de la Aeronáutica y del Espacio (NASA, *National Aeronautics and Space Administration*), en las cuales se permite sobreponer vehículos y visualizar los mismos desde diferentes ángulos y acercamientos [11].

#### <span id="page-33-0"></span>**B.2. SIMULADORES DE RED**

#### **NS-2 (***Network Simulator***)**

NS es un simulador que se centra en la investigación en redes, el cual es capaz de simular una gran variedad de topologías y tecnologías como TCP, *routing* y *multicast* sobre redes cableadas o inalámbricas, tanto locales como vía satélite.

NS está basado en dos lenguajes de programación: un simulador escrito en C++ y una extensión de TCL (orientada a objetos) que sirve para ejecutar scripts, Además del simulador de consola, NS dispone de una interfaz gráfica para visualizar las simulaciones, llamada NAM (*Network Animator*). NAM muestra los distintos enlaces entre los nodos y el tráfico entre ellos [\[12\]](#page-54-6).

NS-2 contiene dos modelos de movilidad que son útiles en la simulación VANET: un modelo de autopista y el modelo Manhattan, que es básicamente un modelo de rejilla. Sin embargo, en estos modelos los nodos se mueven independientemente y la superposición espacial de dos o más vehículos es posible. NS-2 tiene ciertas limitaciones cuando se trata de incluir más de una interfaz inalámbrica por nodo en el las comunicaciones vehiculares, debido a su alta complejidad. Por otra parte, la memoria y el consumo de CPU no permiten escenarios con grandes cantidades de vehículos [\[8\]](#page-54-5).

#### **GloMoSim (***Global Mobile Information System Simulator***)**

Es un simulador enfocado en redes inalámbricas el cual posee un conjunto de módulos donde cada uno de ellos simula un protocolo de comunicación inalámbrica diferente, su desarrollo se realizó utilizando PARSEC, un lenguaje

de simulación basado en C. El software puede ampliarse y actualizarse constantemente con elementos externos a los elementos base [\[13\]](#page-54-7).

#### **JIST (***Java in Simulation Time***)**

Es un motor de simulación de eventos discretos de alto rendimiento que se ejecuta en una máquina virtual Java estándar. Se trata de un prototipo de un nuevo enfoque de propósito general para la construcción de simuladores de eventos discretos [\[8\]](#page-54-5).

# **GTNetS (***Georgia Tech Network Simulator***)**

El simulador de redes de la universidad Georgia Tech GTNetS es un entorno de simulación de redes de baja y alta escala, crea un entorno de simulación que se asemejara a la estructuración de redes reales, un ejemplo de esto es que en GTNetS se puede apreciar una separación clara en las capas de la pila de protocolos, también se puede apreciar que sus paquetes cuentan con una lista de unidades de datos de protocolos (PDU, *Protocol Data Unit*) que se añaden y se retiran de los paquetes [\[14\]](#page-54-8).

#### **QualNet**

QualNet soporta un gran conjunto de protocolos ya sea en modelos de redes cableadas, inalámbricas y modelos de dispositivos, útil para simular diferentes tipos de redes. Este software comercial ha sido utilizado para simular modelos de alta fidelidad en redes inalámbricas con hasta 50.000 nodos móviles [\[8\]](#page-54-5).

#### **OMNeT++**

Es un software de simulación de código abierto, con el cual se puede hacer modelados de redes de ordenadores o realizar simulaciones de funcionamiento de red. Una de las características principales de esta infraestructura de simulación es su composición ensamblada por medio de módulos, los cuales pueden ser usados en diferentes proyectos dependiendo de las necesidades del usuario. OMNeT ++ posee una interfaz de usuario de gran utilidad en la demostración y depuración de un proyecto de simulación [\[8\]](#page-54-5).

#### **SNS (***Staged Network Simulator***)**

Es un simulador de red inalámbrica de alto rendimiento, basado en NS2, supera de forma muy alta a NS2 en estándares de velocidad gracias a una técnica llamada simulación por etapas. Estas mejoras se lograron gracias a la eliminación de cálculos redundantes dentro de los procesos de simulación [\[15\]](#page-55-0).

# <span id="page-35-0"></span>**B.3. SIMULADORES HÍBRIDOS**

#### **TRANS (***Traffic and Network Simulation Environment***)**

Este software une dos simuladores de código abierto, el simulador de tráfico SUMO y el simulador de red NS2. Esto permite que el simulador tenga acceso a modelos de movilidad para lograr una simulación más cercana a la realidad del tráfico vehicular, reflejando estos resultados en el comportamiento de la red de datos [\[8\]](#page-54-5).

#### **MobiREAL**

Es un simulador de red enfocado al uso de dispositivos móviles, pero también tiene la capacidad de simular el movimiento tanto de vehículos como de peatones, se puede manipular el cambio de rutas para los nodos móviles, su velocidad y la evasión de obstáculos. Con la adición de GTNetS se logra simular el ingreso y salida de los nodos móviles en la red [1].

#### **VEINS (***Vehicles In Network Simulation***)**

Es un ambiente de simulación para redes vehiculares que utiliza SUMO y Omnet++, estableciendo una comunicación bidireccional entre ellos para interactuar durante el transcurso de la simulación. De esta forma se aprovechan todas las ventajas descritas de anteriormente para Omnet++ y SUMO. La incorporación de modelos de movilidad, proporcionada por SUMO, y los diferentes marcos de simulación desarrollados para redes vehiculares (INET, MiXiM) permite que este simulador logre implementar una gran cantidad de características importantes en el proceso de comunicación entre vehículos, tales como la tecnología implementada, la movilidad vehicular y el tipo de comunicación entre los nodos [16].

#### <span id="page-35-1"></span>**B.3. SIMULADORES VANET INTEGRADOS**

#### **NCTUns**

Es un software de código abierto que se ejecuta en Linux, esta es una herramienta que se centra en la simulación de redes y no únicamente en simulación de redes vehiculares; aunque posee muchas funcionalidades para la simulación de redes vehiculares.

NCTUns fue desarrollado en la universidad de Chiao Tung en Taiwan y puede simular el funcionamiento de diferentes dispositivos (Hubs, Switches, Routers, puntos de acceso inalámbricos IEEE 802.11b, switches de circuitos de redes ópticas, fibra óptica WDM, teléfonos GPRS, entre otros). Para redes vehiculares simula vehículos equipados con una interfaz inalámbrica 802.11b, 802.11p, GPRS [6].

#### **NS-3**

Esta nueva versión de NS utiliza un lenguaje de programación C++. Gracias a la robusta infraestructura de NS-3 se puede desarrollar modelos de simulación de alto desempeño que permiten usar la herramienta como emulador, soportando

redes diferentes tipos de redes (IP, Wi-Fi, WiMAX, LTE), también diferentes protocolos de enrutamiento [17].

#### **GrooveNet**

Es un simulador de tráfico híbrido de arquitectura modular que incluye las herramientas de movilidad, ruta y transmisión de mensajes *broadcast* que funcionan sobre una gran variedad de modelos de comunicación a nivel de capa de enlace y física. Permite la simulación de redes vehiculares con miles de vehículos y es compatible con gran cantidad de dispositivos de red, de posicionamiento global (GPS, *Global Positioning System*) y ordenadores a bordo. Durante la simulación podremos es posible medir parámetros como la latencia de los mensajes y cobertura en distintas condiciones de tráfico. GrooveNet es un simulador basado en distintos módulos, con modelos predefinidos que facilitan su uso, permite la interacción vehicular, la inclusión de semáforos y cambios de carril [\[18\]](#page-55-1).

#### **STRAW (***Street Random Waypoint***)**

Es un simulador basado en el análisis empírico del comportamiento de ciudades estadounidenses; es un programa de licencia gratuita y libre distribución que a sido desarrollado haciendo uso de las herramientas de simulación JIST/ SWAN.

# **ANEXO C**

<span id="page-37-0"></span>Para el desarrollo de este trabajo de grado se estableció un entorno en el cual se desarrollaron las simulaciones, este entorno cuenta con una adaptación tanto del canal de transmisión como del mapa y las rutas en las cuales se desplazaron los vehículos.

# <span id="page-37-1"></span>**C.1. CONSTRUCCIÓN DEL MAPA**

Para la construcción del mapa se busca y descarga el sector de estudio en *www.openstreetmap.org* en la figura C.1. Se observa el mapa del sector sin editar.

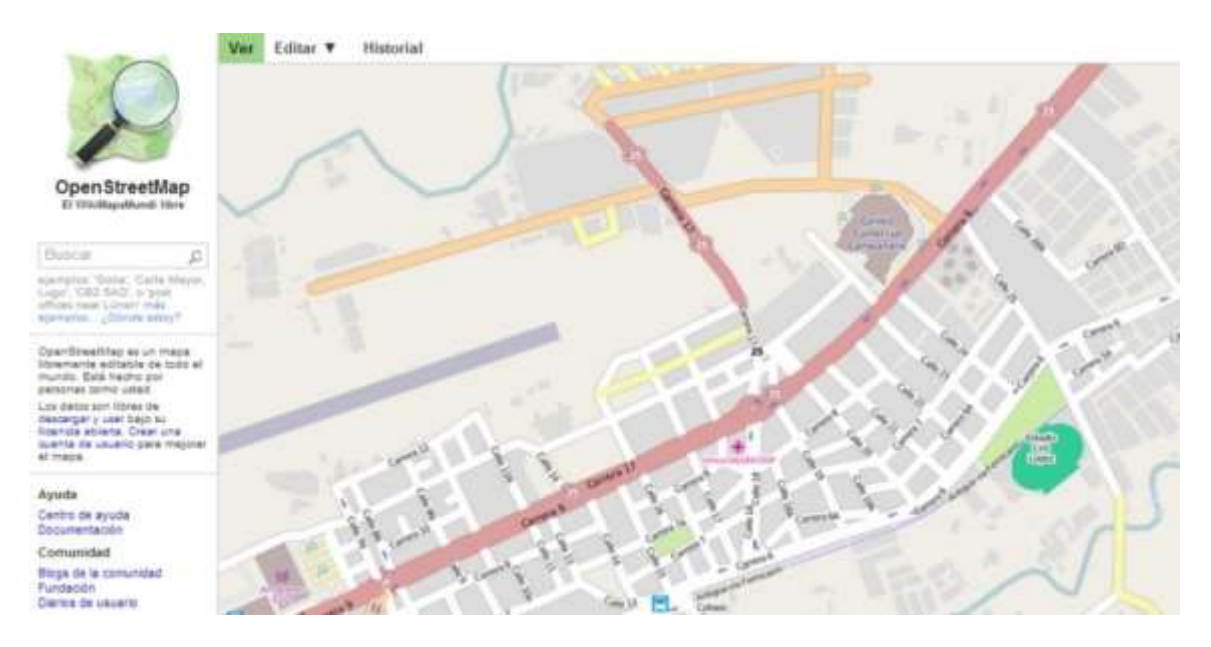

Figura C.1. Mapa del sector, visto en *openstreetmap.org*. Por los autores.

<span id="page-37-2"></span>El sitio *openstreetmap.org* posee un mapa de todo el mundo que puede editarse libremente creando una cuenta de usuario; por lo tanto, es un mapa que puede cambiar en cualquier momento. A través de la aplicación "netconvert.exe" de SUMO se realiza la conversión del archivo del mapa original .osm a formato ".net.xml" utilizado en SUMO.

Antes de realizar la conversión a .net.xml es necesario hacer las modificaciones necesarias del mapa como son intersecciones, corregir el sentido de algunas vías, determinar velocidades permitidas, semáforos con su lógica de funcionamiento y en general todas las características viales propias del sector. Para este fin se utilizó la herramienta de edición para mapas ".osm" (JOSM, *Java OpenStreetMap Editor*), el cual es un editor extensible que trabaja con los mapas en formato "*.*osm" escrito en Java. El mapa del sector visto en JOSM se muestra en la figura C.2.

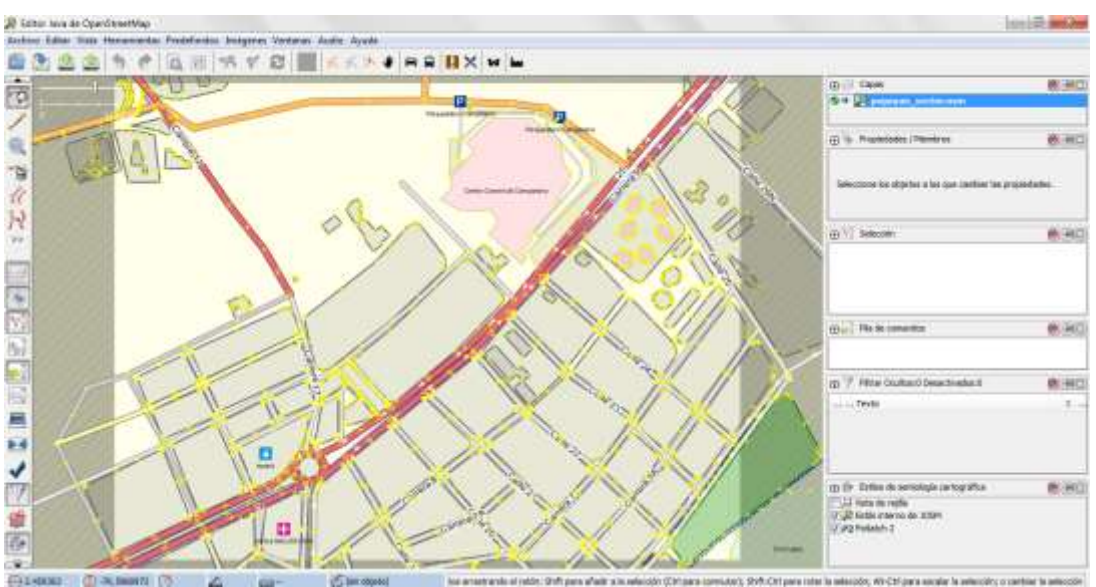

<span id="page-38-0"></span>Figura C.2. Mapa del sector escogido en formato *.osm* visto con JOSM. Por los autores.

Utilizando JOSM es posible crear distintos tipos de vías, intersecciones, semáforos, etc. Para la adaptación propuesta fue necesario crear algunas vías faltantes, semáforos e intersecciones, con sus características (ancho de la vía, velocidad, número de carriles). El mapa descargado del sector presentaba deficiencias en su construcción y vías inexistentes, tal como se muestra en la figura C.3.

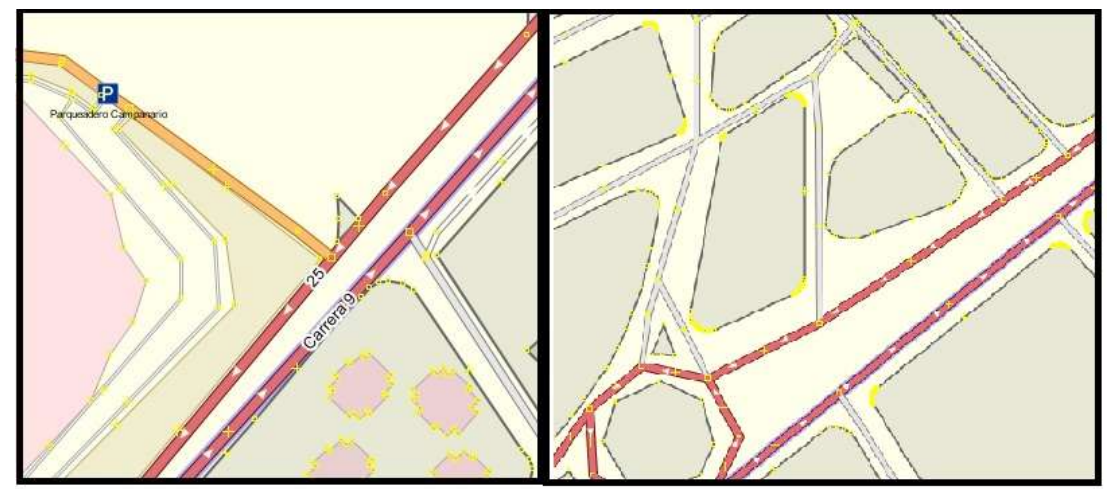

Figura C.3. Ejemplo de sectores por editar. Por los autores.

<span id="page-38-1"></span>En la figura C.3 se observa que en la intersección de la calle 25N con la Avenida Panamericana no aparecen los semáforos del sector, tampoco se ven algunas vías alternas, además algunas vías poseen un número equivocado de carriles. Siguiendo el sentido norte-sur hacia la glorieta Antonio Nariño se observan vías inexistentes en el sector.

Fue necesaria una buena adaptación con JOSM en el mapa inicial para que el proceso de edición manual en SUMO fuera menor. La adaptación en JOSM permite incluir vías, definir su número de carriles, la máxima velocidad permitida en ellas, su longitud, entre otras características. De la misma manera, permite crear intersecciones con la manipulación de los nodos de las vías e incluir semáforos, aunque la lógica de funcionamiento debe ser ajustada directamente en el código del archivo *.net.xml*, como se presenta en el siguiente fragmento.

```
<tlLogic id="1220068862" type="static" programID="0" offset="0">
     <phase duration="5" state="GGGrrr"/>
     <phase duration="5" state="GGGGGG"/>
     <phase duration="5" state="rrrGGG"/>
     <phase duration="5" state="GGGGGG"/>
   </tlLogic>
```
En la figura C.4. se muestra el resultado de la edición en la intersección de la Avenida Panamericana con la calle 25N en JOSM y en la figura C.5 se observa el mapa obtenido en formato *.net.xml* utilizado en SUMO para la simulación de tráfico vehicular.

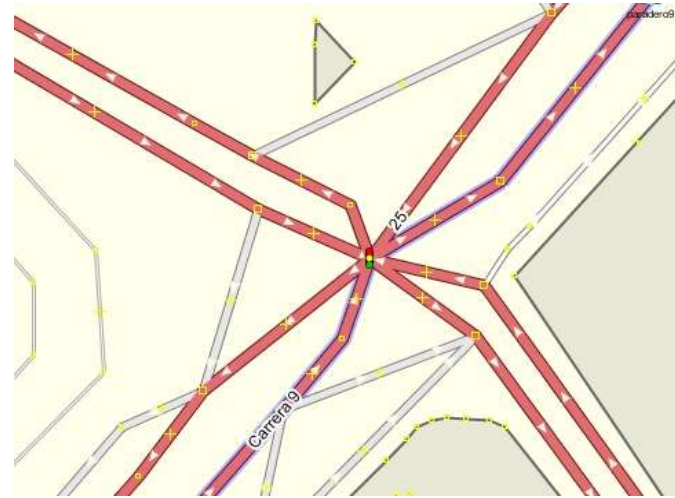

Figura C. 4. Intersección Calle 25N - Avenida Panamericana con JOSM. Por los autores.

<span id="page-39-0"></span>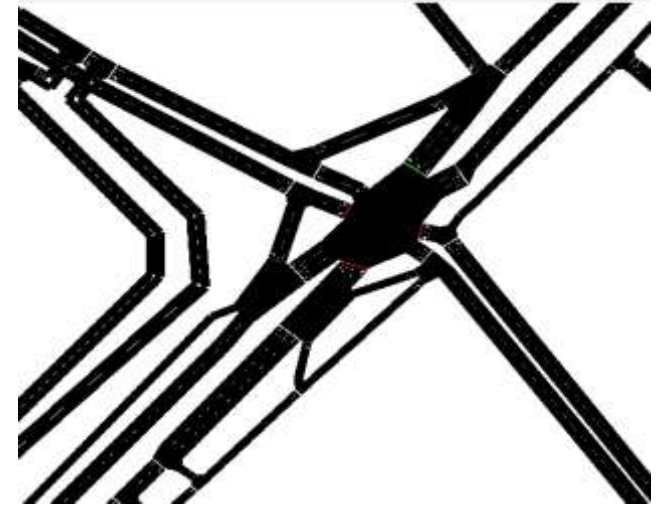

Figura C. 5. Intersección Calle 25N – Avenida Panamericana en SUMO. Por los autores

<span id="page-39-1"></span>Sobre el mapa de la figura C.5 se implementó el flujo vehicular del sector, con los diferentes tipos de vehículos, de acuerdo al estudio de tráfico y comportamiento de los conductores.

# <span id="page-40-0"></span>**C.2. IMPLEMENTACIÓN DEL TRÁFICO VEHICULAR**

El archivo .rou.xml define los vehículos involucrados en la simulación, este archivo puede ser generado a través de la opción "*create vehicle*" en la interfaz de la herramienta generadora de modelos de movilidad para VANET (MOVE, *Mobility Model Generator for VANET*), como se observa en la figura C.6, también puede realizarse de forma manual utilizando un editor de texto.

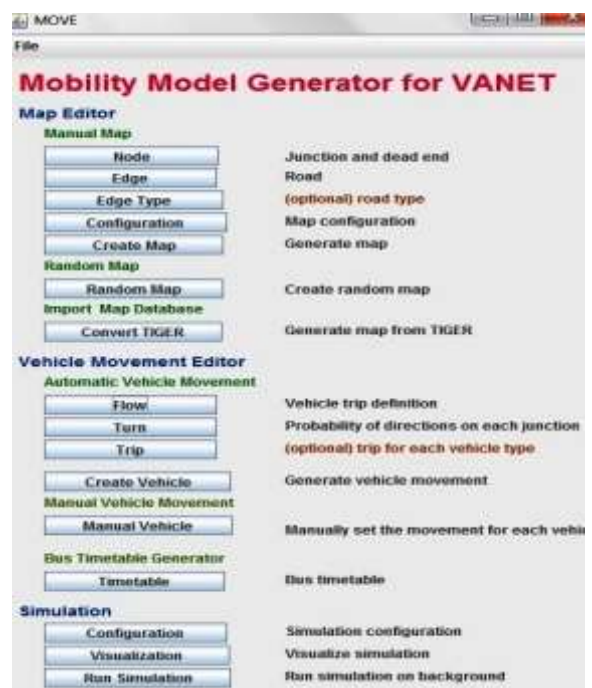

<span id="page-40-1"></span>Figura C.6. Interfaz gráfica de MOVE. Generador de Movilidad para SUMO. Por los autores.

Los pasos para la generación del tráfico vehicular en SUMO se explican a continuación:

#### **Creación del archivo de flujo vehicular** *.flow.xml*

Este archivo determina un flujo de vehículos de un sector del mapa a otro, siempre y cuando entre éstos exista unión de las vías, como se observa en el siguiente fragmento.

```
<flows>
<flow id="sur_norte" from="105958915#0" to="-5460#2" begin="0" end="600" no="35" />
</flows>
```
Dentro de la etiqueta *"flows"* se describe el camino que sigue un vehículo dentro del mapa, estableciendo su punto de partida, su punto de llegada, los tiempos de inicio y final de simulación en segundos, también se define el número de vehículos que siguen este trayecto.

Para definir los flujos se realizó un video en forma simultánea en las dos intersecciones (Glorieta Antonio Nariño y Semáforos Calle 25N) a las 12:10 p.m. y a las 9:30 a.m., buscando reflejar el comportamiento vehicular y la influencia de las zonas de atracción mencionadas, en horas de congestión y en horas de libre tránsito vehicular respectivamente, durante tres semanas. Para determinar la cantidad en los flujos para cada tipo de vehículo en el sector esta información fue consignada diariamente en un libro de excel, con el fin de promediar los resultados al final del proceso de observación y crear el archivo .flow.xml*,* para ser utilizado en la simulación.

Los datos recolectados contienen el conteo de los tipos de vehículos y el sentido de los flujos observados en cada una de las intersecciones. La tabla C.1 muestra la información recolectada sobre una de las rutas consignada para las 12:10 pm en uno de los días de observación.

| Lugar                       | <b>Semáforos</b><br>Campanario |  |  |
|-----------------------------|--------------------------------|--|--|
| Hora inicio                 | 12:10 p.m.                     |  |  |
| <b>Hora Final</b>           | 12:20 p.m.                     |  |  |
| <b>Sentido</b>              | Norte Sur                      |  |  |
| Tipo de vehículo            | <b>Cantidad</b>                |  |  |
| Moto                        | 96                             |  |  |
| Automóvil                   | 102                            |  |  |
| Furgoneta                   | 7                              |  |  |
| Pickup                      | 19                             |  |  |
| buseta(colectivo)           | 32                             |  |  |
| bus grande (intermunicipal) | 2                              |  |  |
| Camión                      | 10                             |  |  |
| camión grande (tractomula)  | 2                              |  |  |

Tabla C.1. Conteo de vehículos en Calle 25N – Avd. Panamericana. Por los autores.

<span id="page-41-0"></span>Al final de este libro en excel se elaboró el listado final con todos los flujos vehiculares de la zona, de acuerdo a la proporción que cada sector aporta al total de vehículos involucrados en la simulación, como se muestra en las tablas C.2 y C.3. De esta forma se logró determinar para la simulación, por ejemplo, cuantos automóviles salieron desde la glorieta Antonio Nariño en la parte sur de la Avenida Panamericana hacia la villa en el sector del parqueadero del Centro Comercial Campanario; de la misma manera para los demás flujos y tipos de vehículo.

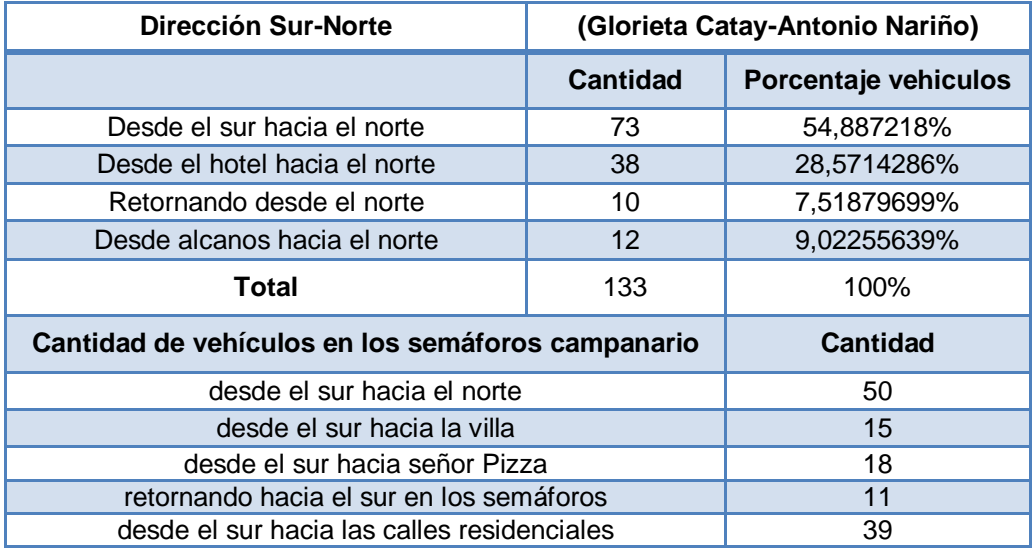

<span id="page-41-1"></span>Tabla C.2. Proporción de automóviles de sur a norte. Por los autores.

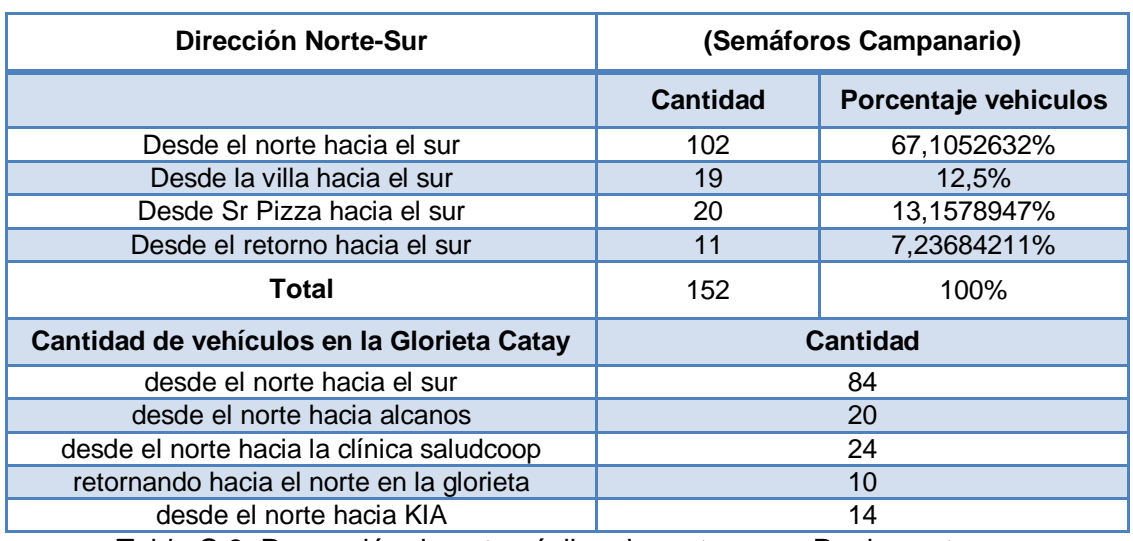

Tabla C.3. Proporción de automóviles de norte a sur. Por los autores.

<span id="page-42-0"></span>De los ejemplos anteriores, mostrados en las tablas C.2 y C.3, se calcula la cantidad de vehículos por flujo vehicular en todo el sector de acuerdo a la proporción de cada flujo de origen, como se muestra en la ecuación 1 y en la tabla C.4.

$$
Surr_{norte} = \frac{[sur-norte\ (semáforos)*proporción sur-norte(glorieta)]}{100}
$$
 (1)  
\n
$$
sur_norte
$$
\n
$$
27
$$
\n
$$
hsm norte
$$
\n
$$
14
$$

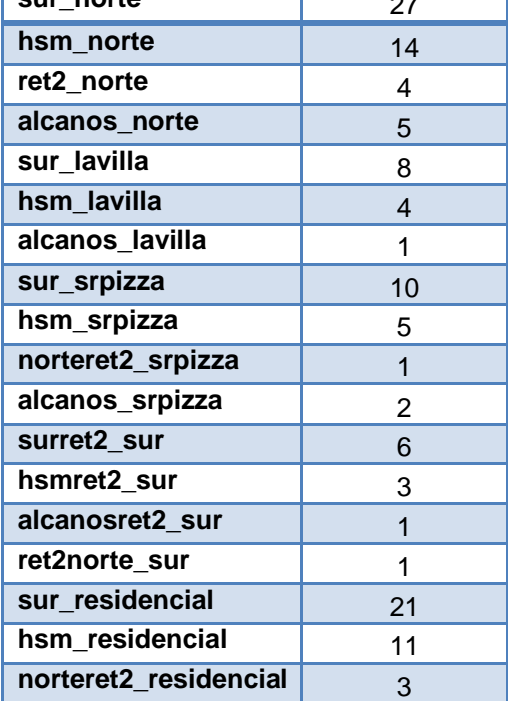

<span id="page-42-1"></span>Tabla C.4. Fragmento del listado de identificadores de flujos vehiculares. Por los autores.

Con el listado completo de los flujos vehiculares para determinado tipo de vehículo se crea el archivo .flow.xml utilizando MOVE, de acuerdo a la interfaz de la figura C.7.

| File                             |             |                     |                |     |                    |                          |
|----------------------------------|-------------|---------------------|----------------|-----|--------------------|--------------------------|
| <b>Vehicle Flows Definitions</b> |             |                     |                |     |                    |                          |
| ID                               | From Edge   | To Edge             | Begin          | End | No Vehicles        |                          |
| sur_norte                        | 105958915#1 | $-5460#0$           | 0              | 600 | 19                 |                          |
| hsm norte                        | 200345779#0 | $-5460#0$           | $\overline{0}$ | 600 | 8                  |                          |
| norte_ret2                       | 105958921   | $-5460#0$           | 0              | 600 | 4                  | $=$                      |
| alcanos norte                    | 132229956#1 | $-5460#0$           | $\mathbf 0$    | 600 | 5                  |                          |
| sur lavilla                      | 105958915#1 | 87262891#1          | $\overline{0}$ | 600 | 3                  |                          |
| hsm lavilla                      | 200345779#0 | 87262891#1          | $\overline{0}$ | 600 | 1                  |                          |
| alcanos lavilla                  | 132229956#1 | 87262891#1          | $\overline{0}$ | 600 | 1                  |                          |
| sur srpizza                      | 105958915#1 | $-5464#1$           | $\overline{0}$ | 600 | 7                  |                          |
| hsm_srpizza                      | 200345779#0 | $-5464#1$           | $\mathbf 0$    | 600 | 3                  |                          |
| alcanos_srpizza                  | 132229956#1 | $-5464#1$           | 0              | 600 | $\overline{c}$     |                          |
| surret2_sur2                     | 105958915#1 | 132229954#1         | $\overline{0}$ | 600 | $\overline{6}$     |                          |
| hsmret2 sur                      | 200345779#0 | 132229954#1         | $\overline{0}$ | 600 | $\overline{2}$     | $\overline{\phantom{a}}$ |
|                                  |             |                     |                |     | <b>Add Flow</b>    |                          |
| <b>Assign Automatic Flow IDs</b> |             | <b>Set Defaults</b> |                |     | <b>Remove Flow</b> |                          |
| <b>Automatic ID</b>              |             | begin               | lo.            |     |                    |                          |
|                                  |             | end                 | 1000           |     |                    |                          |
|                                  |             | vehicles            | 100            |     |                    |                          |

Figura C.7. Flujo vehicular del tipo "automóvil" en MOVE. Por los autores.

<span id="page-43-0"></span>Esta definición de flujos observada en la figura C.7 facilita la creación del archivo ".flow.xml" en SUMO, en donde se determina cada flujo vehicular, asignando un identificador, su origen y final en el mapa, el tiempo de simulación y la cantidad de vehículos que los conforman.

#### **Creación del archivo de rutas ".rou.xml"**

Este archivo determina las rutas a seguir por todos los vehículos de manera detallada, es decir, nombra uno a uno los segmentos de cada una de las vías (*edges*). En este archivo también se introducen los parámetros del modelo de movilidad a utilizar, en este caso, el modelo de movilidad de Krauss; también se definen el tipo de vehículos involucrados en la simulación y sus características.

En la simulación implementada se creó un archivo ".rou.xml" para cada tipo de vehículo con MOVE, utilizando la interfaz mostrada en la figura C.8; y posteriormente de forma manual se crea un archivo de este mismo tipo que contenga todos los tipos de vehículos que intervienen en la simulación.

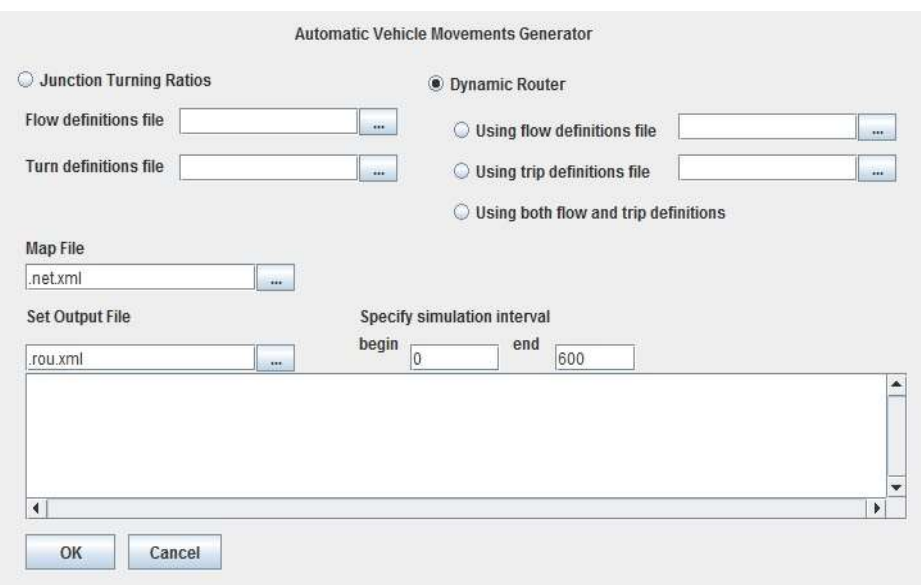

Figura C.8. Generador de MOVE para el archivo "*.*rou.xml".

<span id="page-44-0"></span>En la creación de los archivos ".rou.xml" para cada tipo de vehículo en la interfaz de MOVE de la figura C.8 se utilizan los archivos ".net.xml" y ".flow.xml" creados anteriormente especificando el tiempo de simulación, obteniendo un archivo ".rou.xml" como se muestra en el siguiente fragmento*.*

*</configuration> <routes xmlns:xsi="http://www.w3.org/2001/XMLSchema-instance" xsi:noNamespaceSchemaLocation="http://SUMO.sf.net/xsd/routes\_file.xsd"> <vehicle id="alcanos\_lavilla\_0" type="automovil" depart="0.00"> <route edges="132229956#1 -5448 39558974#2 39558974#3 142724416 84293044#0 84293044#1 84293044#2 84293044#3 84293044#4 84293044#5 84293044#6 84293044#7 - 5462#0 -5462#1 87262891#0 87262891#1"/> </vehicle> </routes>*

En el fragmento del archivo ".rou.xml" generado se observa que para cada vehículo está definido un identificador, su tipo, el tiempo en el que ingresa a la simulación, y la ruta por donde se moverá definiendo específicamente cada uno de los segmentos de la vía a utilizar.

Para todos los vehículos involucrados en la simulación se realizó este procedimiento y se ingresaron manualmente los parámetros del modelo de movilidad de Krauss adaptado, para conductores agresivos y normales. Para el ingreso de los conductores tipo agresivo se revisaron nuevamente los videos de los días de observación, de acuerdo a las características mencionadas en el estudio de comportamiento, y se registraron para obtener un número total de conductores agresivos en el tiempo de simulación. El promedio de conductores agresivos por cada tipo de vehículo se presenta en la tabla C.5.

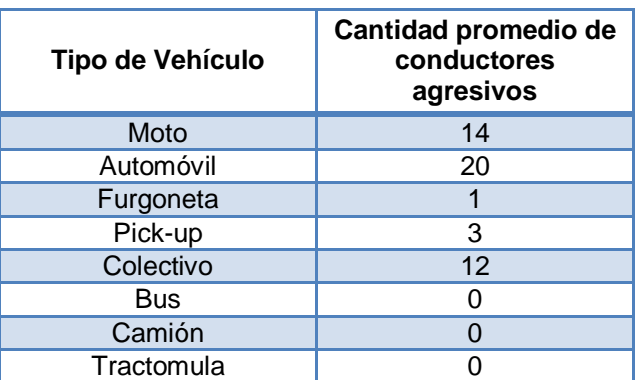

<span id="page-45-0"></span>Tabla C.5. Promedio de conductores agresivos en los días de observación. Por los autores.

Los conductores agresivos se ingresaron directamente en el archivo ".rou.xml" de la simulación y se complementó la información correspondiente definiendo las variantes de cada tipo de vehículo según la información recolectada en el capítulo 3 del trabajo de grado "Análisis de la capacidad de una red VANET para un modelo de movilidad adaptado a la ciudad de Popayán" donde se definieron los valores para los conductores agresivos. En el código del archivo ".rou.xml" se presentan las características del conductor, estas deben ser modificadas tanto para conductor normal como para conductor agresivo, en la tabla C.6 se presentan los parámetros que deben ser modificados en cada conductor.

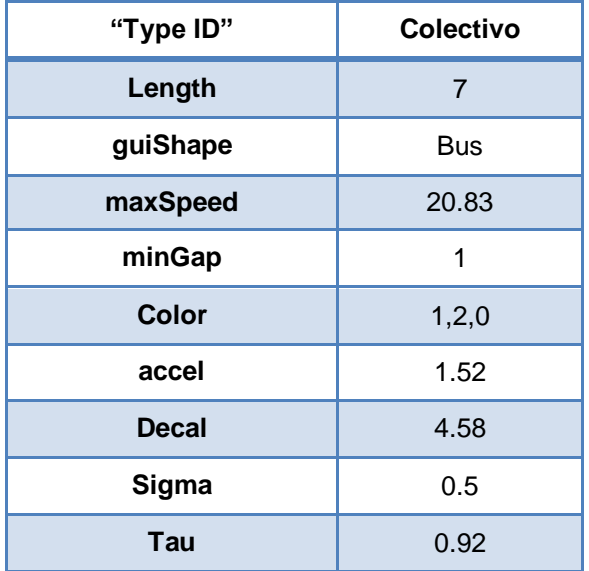

Tabla C.6. Parámetros de modificación del conductor.

# <span id="page-45-1"></span> **Creación del archivo de configuración "***.***sumo.cfg"**

Después de haber diseñado el mapa vial y crear el archivo ".rou.xml" con la descripción de la movilidad vehicular del sector, se integraron estos dos archivos en un archivo de configuración general ".sumo.cfg" el cual es interpretado por SUMO para visualizar el tráfico vehicular sobre el mapa generado con todas las características descritas anteriormente. Para este fin se utilizó nuevamente MOVE, como se muestra en la figura C.9, indicando que archivos hacen parte de la configuración final y el tiempo de simulación.

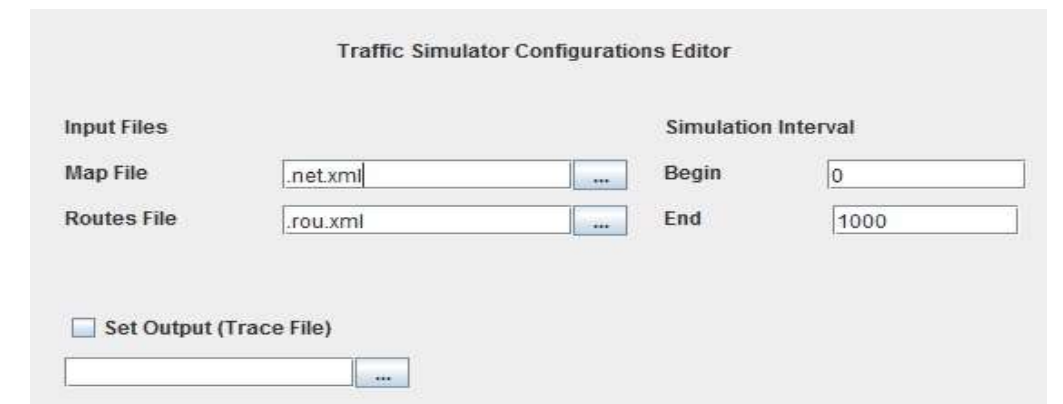

<span id="page-46-1"></span>Figura C.9. Creación del archivo de configuración para SUMO utilizando MOVE.

Una vez ha sido creado el archivo de configuración es posible visualizar la simulación con la interfaz gráfica de SUMO "sumo-gui", como se observa en la figura C.10, esta simulación contiene los parámetros de movilidad vehicular de acuerdo al modelo adaptado.

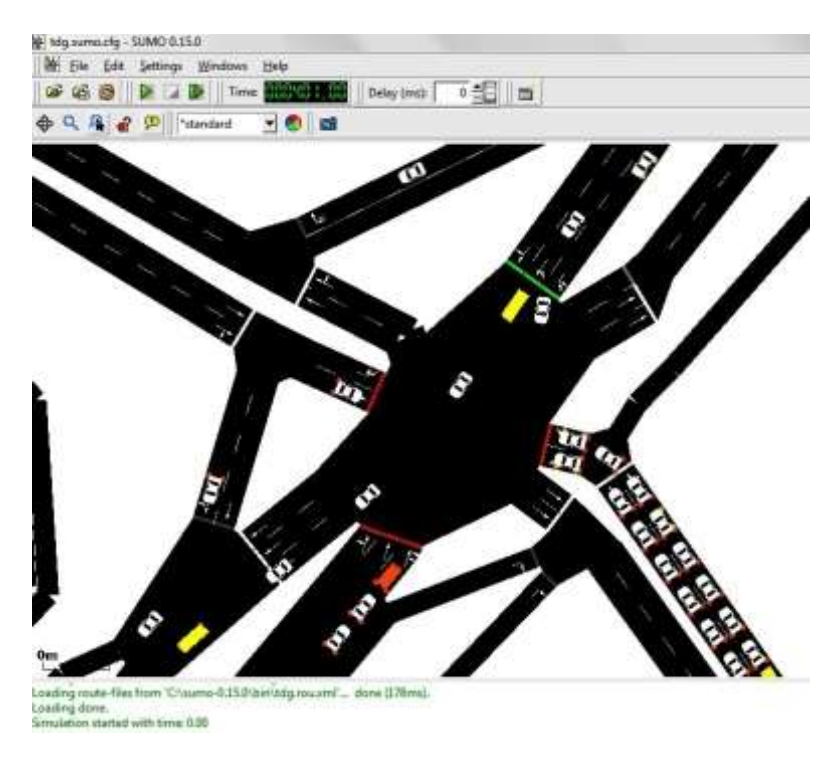

Figura C.10. Simulación de tráfico en SUMO, intersección Calle 25N – Avenida Panamericana.

# <span id="page-46-2"></span><span id="page-46-0"></span>**C.3. SIMULACIÓN VANET EN OMNET++**

El simulador híbrido escogido está compuesto por SUMO y Omnet++. A continuación se describe el funcionamiento de Omnet++ enfocado en la simulación de redes vehiculares, incluyendo su acople bidireccional con SUMO.

Omnet++ es un simulador de eventos discretos basado en C++ y utiliza para las simulaciones vehiculares diferentes entornos de trabajo, entre ellos INET y MiXiM. Tanto MiXiM como INET son útiles en la simulación de redes inalámbricas, su diferencia radica en el hecho de MiXiM trabaja principalmente en las capas física y de

enlace, mientras que INET presenta un mayor desarrollo en las capas de red, transporte y aplicación.

Un módulo Omnet++ se compone de varios módulos que hacen parte de una jerarquía funcional y éstos se comunican entre sí mediante el paso de mensajes. Existen módulos simples que se agrupan en módulos compuestos, éstos a su vez pueden hacerlo con otros módulos compuestos y así sucesivamente, quedando todos contenidos en el módulo de sistema (módulo superior), como se observa en la figura C.11. Los módulos simples son instancias de una clase mayor llamada módulo *type* quien otorga el funcionamiento básico para la implementación del modelo.

Un módulo Omnet++ describe la topología de la red a simular en un lenguaje propio de Omnet++ basado en C++ llamado lenguaje NED; para el caso concreto de la simulación propuesta y el análisis de la capacidad de la red VANET, se utilizó la adaptación funcional de los módulos simples y compuestos desarrollados para la simulación de redes vehiculares en INET.

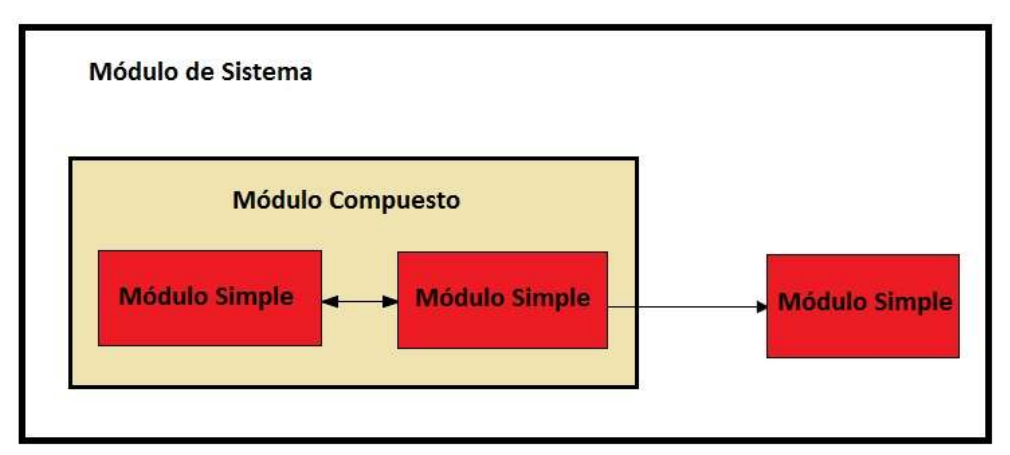

Figura C. 11. Estructura Modular en Omnet++. Adaptada de **[19]**.

#### <span id="page-47-1"></span><span id="page-47-0"></span>**C.3.1. Elementos en la simulación del entorno de red vehicular**

Una vez definido el ambiente de movilidad vehicular con SUMO, se utilizan los archivos que definen la simulación de tráfico (archivos ".net.xml", ".rou.xml", ".sumo.cfg") para implementar el entorno de movilidad vehicular en Omnet++.

La simulación de la red vehicular se realiza en Omnet++ por medio de la interacción de módulos que representan la comunicación en la red a través de varias capas del modelo TCP, con el fin de describir el comportamiento de la comunicación vehicular presentada en el estándar IEEE 802.11p [20]. El modelo implementado está compuesto por los siguientes elementos.

#### **Escenario**

El módulo "scenario.ned" el cual hereda su funcionalidad del módulo "highway.ned", es el encargado de crear y fijar la topología básica. Está compuesto por los módulos "channelControl" y "manager", el primero de ellos simula el comportamiento del canal radio en las condiciones de movilidad de la red VANET, recibiendo información acerca de la posición y del movimiento de los nodos y determina cuando, de acuerdo a la distancia entre ellos, es posible la comunicación. El módulo *manager* hereda su funcionalidad de "TraCIScenarioManager" para crear los nodos de forma dinámica y controlar su movimiento de acuerdo a la información recibida desde SUMO [16].

#### **Nodos**

Los nodos de comunicación son definidos por el objeto "car.ned", el cual está compuesto por módulos que se ocupan de controlar el comportamiento de los vehículos, a nivel de movilidad y también los aspectos de la comunicación vehicular; el módulo "car.ned" y sus componentes se observa en la figura C.12.

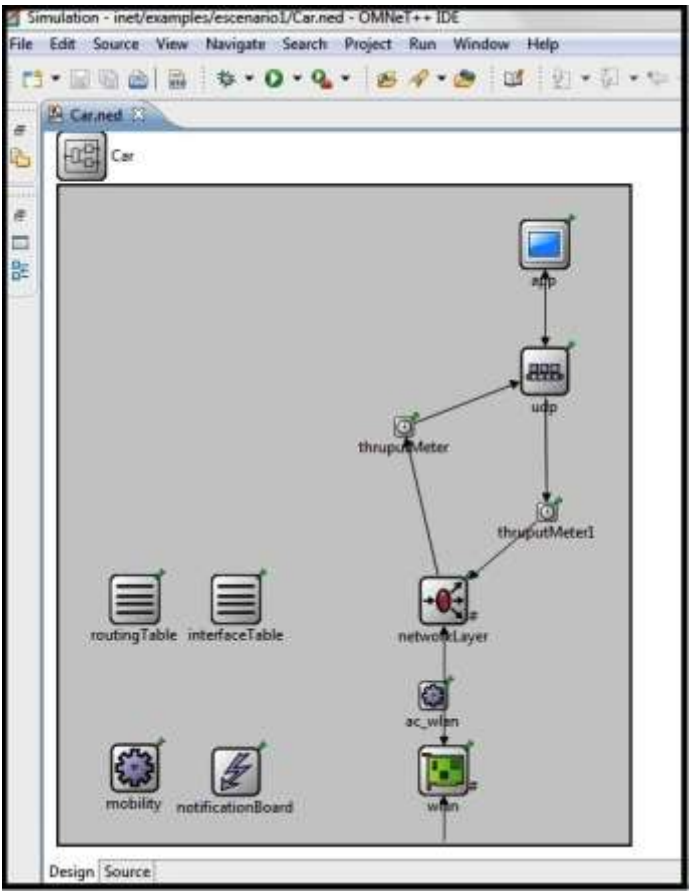

Figura C.12. Módulo "car.ned" con sus módulos.

<span id="page-48-0"></span>El módulo "nic: Nic80211p" de la figura C.13 se encarga del manejo de la comunicación en el nivel físico con el sub-módulo "phy80211p: PhyLayer80211p" y en el nivel de acceso al medio con el sub-módulo "mac1609\_4: Mac1609\_4" [21].

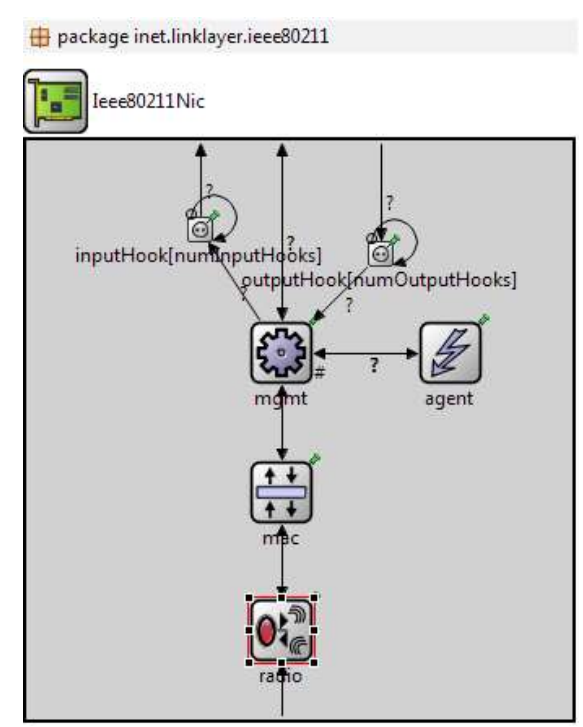

Figura C.13. Módulo "wlan: Ieee80211Nic".

<span id="page-49-0"></span>En este módulo, que determina el comportamiento de los vehículos, se realizó la definición de la tecnología que se utilizará en la simulación de la red VANET. En el módulo "Iee80211Radio" y en el módulo "mac: Iee802.11Mac" se presenta la opción de escoger el estándar 802.11 y la activación del modo de acceso al canal distribuido mejorado (EDCA, *Enhanced Distributed Channel Access*); las opciones se observan en la figura C.14 y C.15. "Ieee80211Radio" hereda sus características y forma de comunicación del módulo "Radio".

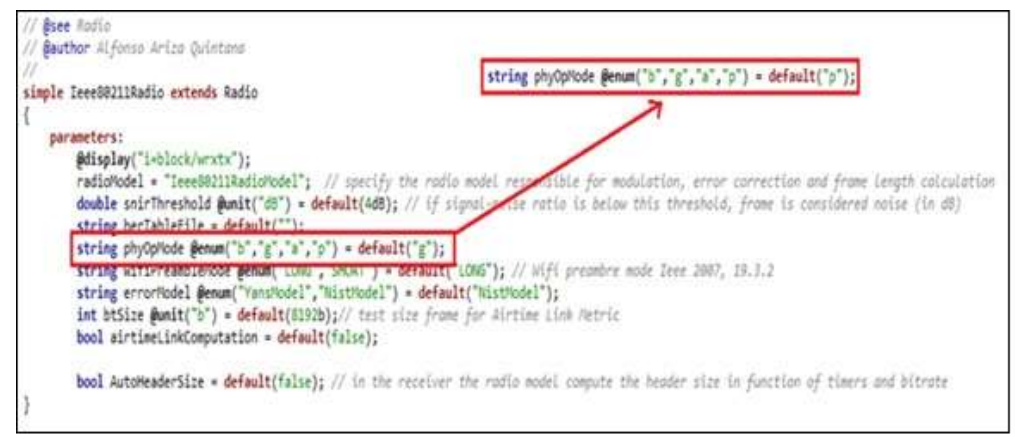

<span id="page-49-1"></span>Figura C.14. Código modificado módulo "Ieee80211Radio". Por los autores.

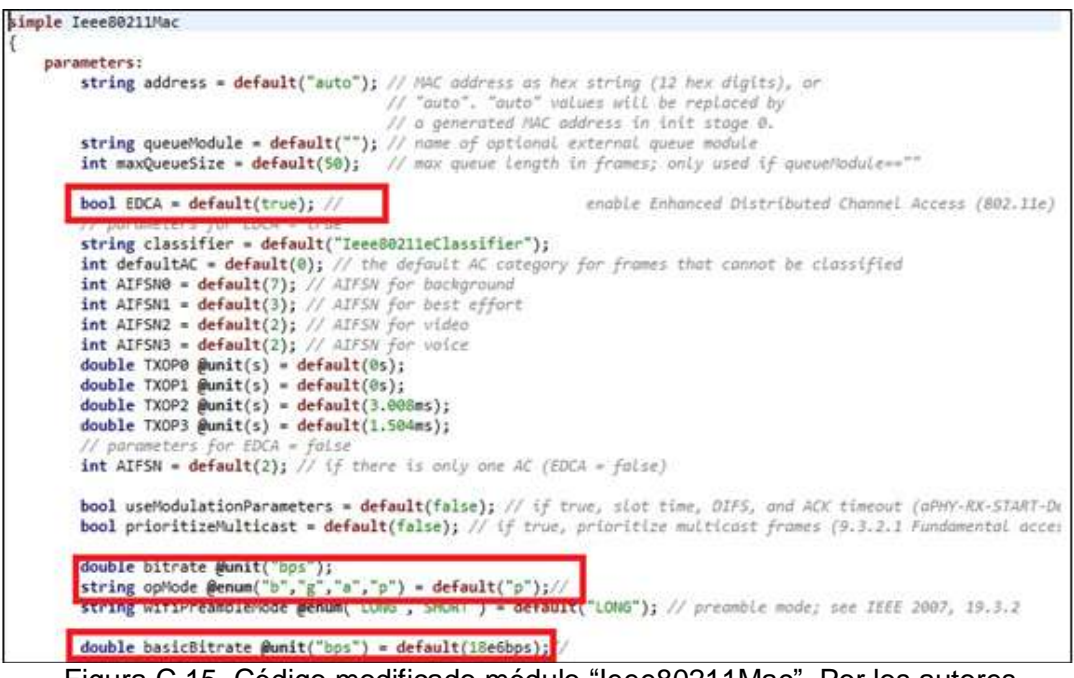

Figura C.15. Código modificado módulo "Ieee80211Mac". Por los autores.

<span id="page-50-0"></span>El funcionamiento en la capa de red se implementó utilizando el módulo NetworkLayer, donde se ejecuta del protocolo de control y notificación de errores (ICMP, *Internet Control Message Protocol*), el protocolo de gestión de enrutadores (IGMP, *Internet Group Management Protocol*), y la función en nivel de red para el protocolo de resolución de direcciones (ARP, *Address Resolution Protocol*).

Entre la capa de red y la capa de transporte se incluyó el módulo "thruputmeter" encargado de la medición de la tasa de transferencia promedio para cada uno de los nodos, además entrega otros resultados como el número de paquetes enviados y recibidos por nodo.

En la capa de transporte se utilizó el módulo UDP, el cual se conecta con la capa de aplicación quien se encarga de la simulación de la comunicación vehicular en general a través del módulo "ap: TraciDemo" realizando las funciones de inicialización de los módulos, envío y recepción de mensajes, configuración de la capa inferior y manejo de las actualizaciones de posición del nodo.

En el módulo "car.ned" aparecen módulos auxiliares encargados de otras funciones que soportan la comunicación en los diferentes niveles [16].

- "InterfaceTable": Almacena las interfaces que tiene el nodo, trabaja con el módulo de nivel 2.
- "RoutingTable": Almacena la información de enrutamiento en el nivel 3.
- "NotificationBoard": Realiza la notificación entre los módulos de un nodo acerca de eventos ocurridos durante la simulación.
- "Mobility: TraCIMobility": Se encarga de la movilidad del nodo, recibe del módulo "TraCIScenarioManager" las actualizaciones de la posición física del nodo.

 "ac\_wlan: HostAutoConfigurator": Asigna automáticamente direcciones IP y crea la tabla de enrutamiento.

#### **Archivo de inicio**

Para fijar los parámetros de la simulación se utiliza el archivo "omnetpp.ini" configurando las capas del modelo de comunicación, la topología y el modelo de movilidad utilizado en SUMO incluyendo los archivos ".net.xml", ".rou.xml" y ".sumo.cfg" con la configuración del archivo "sumo-launchd.launch.xml"*.*

Gracias a la colaboración del ingeniero Alfonso Ariza<sup>2</sup> se adaptaron los módulos anteriores y se ajustó la configuración del archivo "omnetpp.ini" de acuerdo al estándar 802.11p definido en el archivo "Ieee80211DataRate.cc" presentado en la figura C.16.

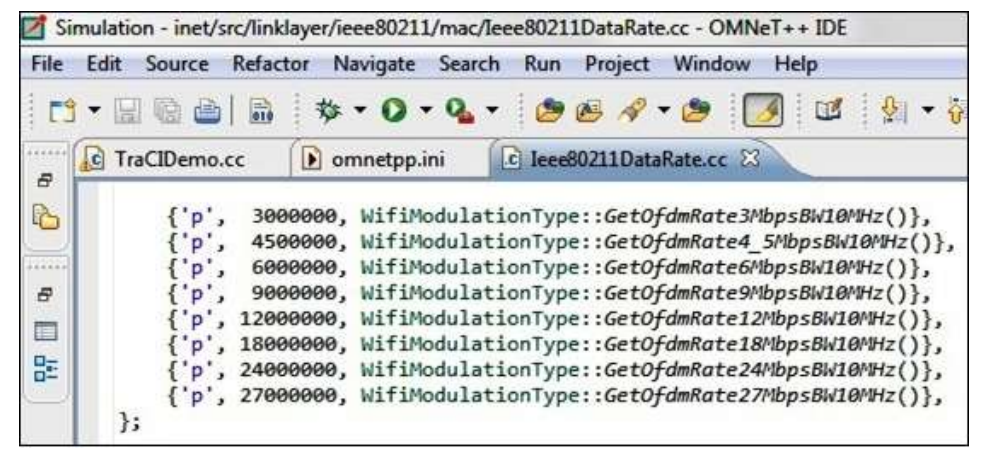

Figura C.16. Parámetros de configuración en el archivo "Ieee80211DataRate.cc".

<span id="page-51-0"></span>Las modificaciones realizadas en el archivo de inicialización "omnetpp.ini" se presentan en la figura C.17.

 $\overline{a}$ 

<sup>&</sup>lt;sup>2</sup> Alfonso Ariza Quintana es Ingeniero de Telecomunicación por la Universidad Politécnica de Madrid, Doctor Ingeniero de Telecomunicación por la Universidad de Málaga (2001) y profesor titular de la Universidad de Málaga en el área de Tecnología Electrónica, creador de los módulos "Ieee80211Radio" e "Iee80211Mac"*.*

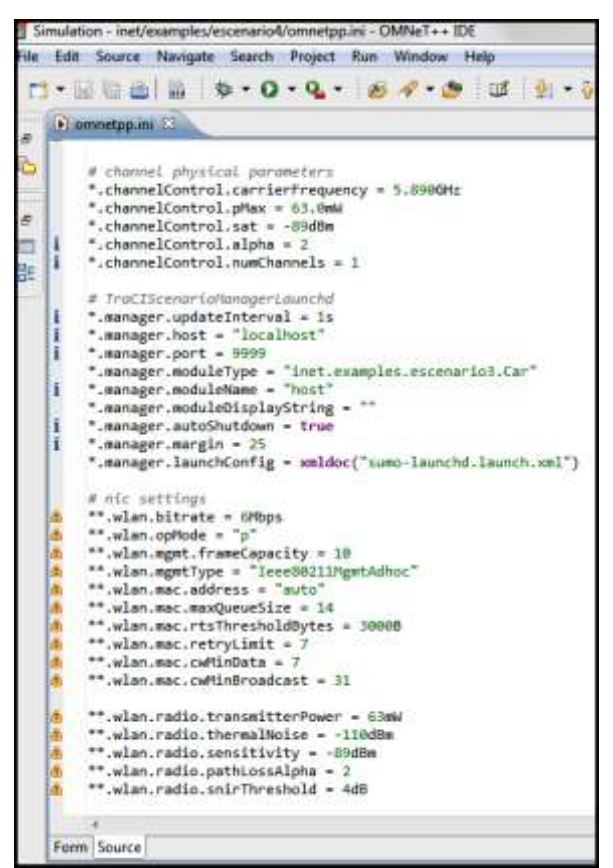

Figura C.17. Configuración del archivo "omnetpp.ini".

# <span id="page-52-1"></span><span id="page-52-0"></span>**C.4. ESCENARIO DE SIMULACIÓN**

El escenario diseñado corresponde a una red VANET compuesta por los vehículos involucrados en los dos horarios de congestión vehicular considerados (hora pico y hora valle), donde cada vehículo envía un mensaje de 320 bytes a todos los vehículos que estén en su área de cobertura en el momento de ingresar a la zona de estudio. El tamaño escogido para el paquete considerado está basado en el mensaje de seguridad básico (BSM, *Basic Safety Message*) establecido en el estándar J2735 de la Sociedad de Ingenieros Automotrices (SAE, *Society of Automotive Engineers)*, en donde se define el tamaño promedio para un mensaje de seguridad básico vehículo a vehículo (V2V, *Vehicle to Vehicle*) distribuido de la siguiente manera [22].

- Información de nivel físico, MAC y WSM: 80 Bytes.
- Información de seguridad: 160 Bytes.
- Carga útil del mensaje BSM SAE-J2735: 80 Bytes.

El intercambio de información de seguridad en una comunicación V2V requiere que cada vehículo envíe a través de un mensaje *broadcast* un pequeño conjunto de datos (posición, velocidad, tamaño del vehículo, distancia entre vehículos) que permitan construir aplicaciones de seguridad más detalladas en un formato estructurado bajo un estándar que permita ser interpretado en múltiples escenarios V2V, en vez de construir un nuevo tipo de mensaje para cada aplicación de seguridad [23]. Las partes del mensaje SAE-J2735 se presentan en la figura C.18.

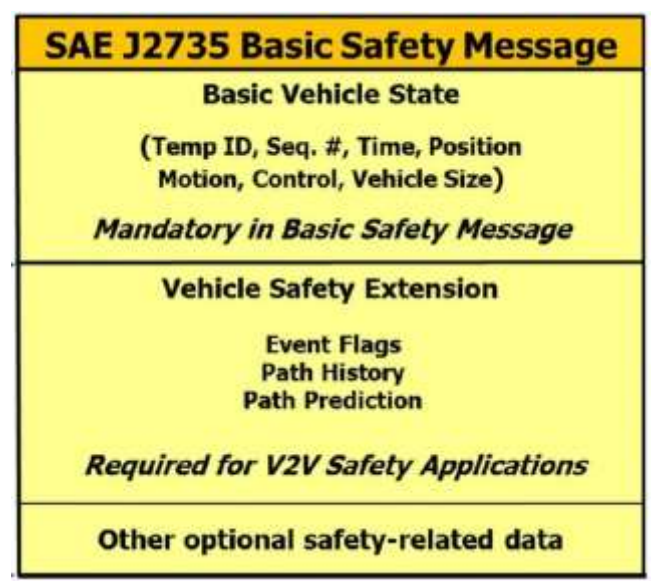

Figura C.18. Mensaje de Seguridad Básico BSM **[22]**.

<span id="page-53-0"></span>Por lo tanto se construyó un paquete con el tamaño promedio del mensaje BSM editando en la capa de aplicación el archivo "TraciDemo.cc" que determina el flujo de información de "app: TraciDemo" del módulo "car.ned".

Los parámetros del enlace en la comunicación del mensaje en la red VANET propuesta se presentan en la tabla C.7.

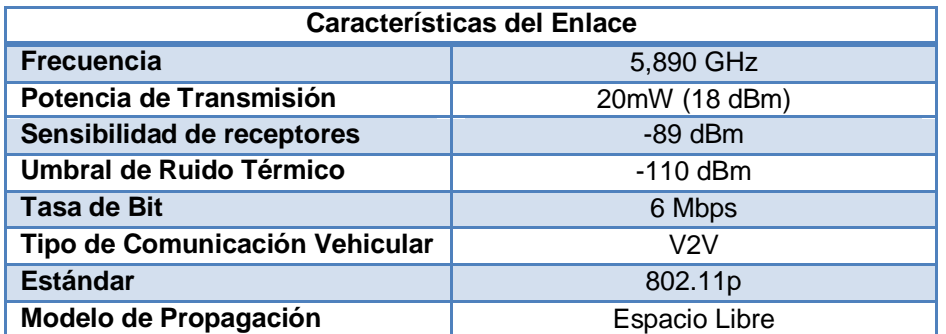

<span id="page-53-1"></span>Tabla C.7. Características del enlace en la comunicación VANET propuesta. Por los autores.

La frecuencia utilizada se tomó de acuerdo al estándar 802.11p. La potencia de transmisión, la tasa de bit y la sensibilidad de los receptores se estableció siguiendo parámetros utilizados en implementaciones reales [24].

#### **REFERENCIAS**

- [1] M. Torres, "Estudio y Simulación de Redes Ad-Hoc Vehiculares Vanets," Proyecto de Grado, Universidad Católica de Pereira, Pereira, 2013.
- <span id="page-54-0"></span>[2] freewaysimulator [Online]. Disponible: http://www.freewaysimulator.com/index.html [Consultado: Octubre 2013].
- <span id="page-54-1"></span>[3] Vanet eurecom [Online]. Disponible: http://vanet.eurecom.fr/ [Consultado: Junio 2013].
- <span id="page-54-2"></span>[4] GRC-Grupo de Redes de Computadores. [Online]. Disponible: http://www.grc.upv.es/Software/citymob.html [Consulta: Junio 2013].
- <span id="page-54-3"></span>[5] X. Campo, D. Pastor, "Performance Evaluation of Manhattan downtown scenarios for vehicular ad-hoc networks with citymob and NCTUns ," Proyecto final de Carrera, Universidad Politecnica de Cataluña, Cataluña, 2011.
- [6] M. Torres, "Estudio y Simulación de Redes Ad-Hoc Vehiculares Vanets," Tesis de Grado, Universidad Católica de Pereira, Pereira, 2013.
- <span id="page-54-4"></span>[7] PVT Group. vision-traffic. [Online]. Disponible: http://visiontraffic.ptvgroup.com/es/productos/ptv-vissim/ [Consultado: Agosto 2013]
- <span id="page-54-5"></span>[8] S. Khandelwal, V. Gulhane, "Survey the Simulation Tool of Vehicular Ad-hoc Networks," *International Journal of Advanced Research in Computer Science and Software Engineering*, vol. 2, no. 1, Enero 2012.
- [9] R. Santos, "Simulación de VANETS (Vehicular Ad-Hoc Networks)," Trabajo Final de Carrera, Universidad Politecnica de Cataluña, 2007.
- [10] German Aerospace Center, Institute of Transportation Systems. [Online]. Disponible: http://sumo-sim.org/userdoc/Sumo\_at\_a\_Glance.html [Consultado: Noviembre 2013]
- [11] G. Marfia, P. Lutterotti, y G. Pau, "MobiTools: An Integrated Toolchain for Mobile Ad-hoc Networks," Technical Report, Computer Science Department - University of California, Los Angeles, CA, US, 2010.
- <span id="page-54-6"></span>[12] J. Canales, "Redes Ad Hoc entre vehículos," Trabajo final de Carrera, Universidad Politecnica de Cataluña, 2008.
- <span id="page-54-7"></span>[13] X. Zeng, R. Bagrodia, M. Gerla, "GloMoSim: A Library for Parallel Simulation of Large-scale Wireless Networks," University of California, Los Angeles, Los Angeles, CA,.
- <span id="page-54-8"></span>[14] The Georgia Tech Network Simulator. www.ece.gatech.edu. [Online]. Disponible: http://www.ece.gatech.edu/research/labs/MANIACS/GTNetS/ [Consultado:

septiembre 2013].

- <span id="page-55-0"></span>[15] Emİn Gün Sİrer. (2013) www.cs.cornell.edu. [Online]. Disponible: http://www.cs.cornell.edu/People/egs/ [Consultado: Septiembre 2013].
- [16] P. Gonzalez, "Estudio del Simulador de Redes Vehiculares VEINS," Proyecto Fin de Carrera, Universidad Carlos III de Madrid, Madrid, España, 2012.
- [17] National Science Foundation. [Online]. Disponible: http://www.nsnam.org/overview/what-is-ns-3/ [Consultado: Octubre 2013].
- <span id="page-55-1"></span>[18] R. Mangharam, D. Walker, R. Rajkumar, P. Mudalige, y Fan Bai, "GrooveNet: A Hybrid Simulator for," in *Second International Workshop on Vehicle-to-Vehicle Communications (V2VCOM)*, San Jose, USA, 2006.
- [19] B. Mustafa, y W. Radja, "Issues of Routing in VANET," Tesis de Maestria, School of Computing Blekinge Institute of Technology, Ronneby, Suecia, 2010.
- [20] H. Samaniego, "Simulación de Redes Vehiculares/VANET en entornos reales," Trabajo Fin de Máster, Escuela Técnica Superior de Ingeniería de Telecomunicación, Málaga, España, 2012.
- [21] Wokingham Borough Council, "Wokingham Town Centre VISSIM Modelling Local Model," Informe de validación, Wokingham Borough Council, Wokingham , 2011.
- [22] T. Schaffnit, M. Shulman, W. Otero, J. Kenney M. Dowd, 5.9 GHz DSRC Connected Vehicles for Intelligent Transport Systems, 2013.
- [23] L. Delgrossi, "The Future of the Automobile," Universidad de Stanford, Presentación de Clase ME302 2013.
- [24] C. Calafate, J. Cano, P. Manzoni M. Báguena, "Simulación de redes vehiculares: retos hacia un modelo más realista," in *XXIII Jornadas de Paralelismo*, Elche, España, 2012, pp. 1-6.
- [25] Vehicular **Lab.** (Online]. Disponible: http://www.vehicularlab.org/index.php/projects/mobitools [Consultado: Noviembre 2013].
- [26] Aqualab northwestern [Online]. Disponible: http://www.aqualab.cs.northwestern.edu/projects/144-straw-street-randomwaypoint-vehicular-mobility-model-for-network-simulations-e-g-car-networks [Consultado: Octubre 2013].